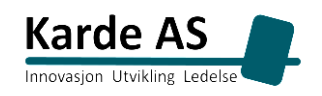

# **Gode instruksjonsfilmer**

**Veileder i å lage gode instruksjonsfilmer på en enkel måte** 

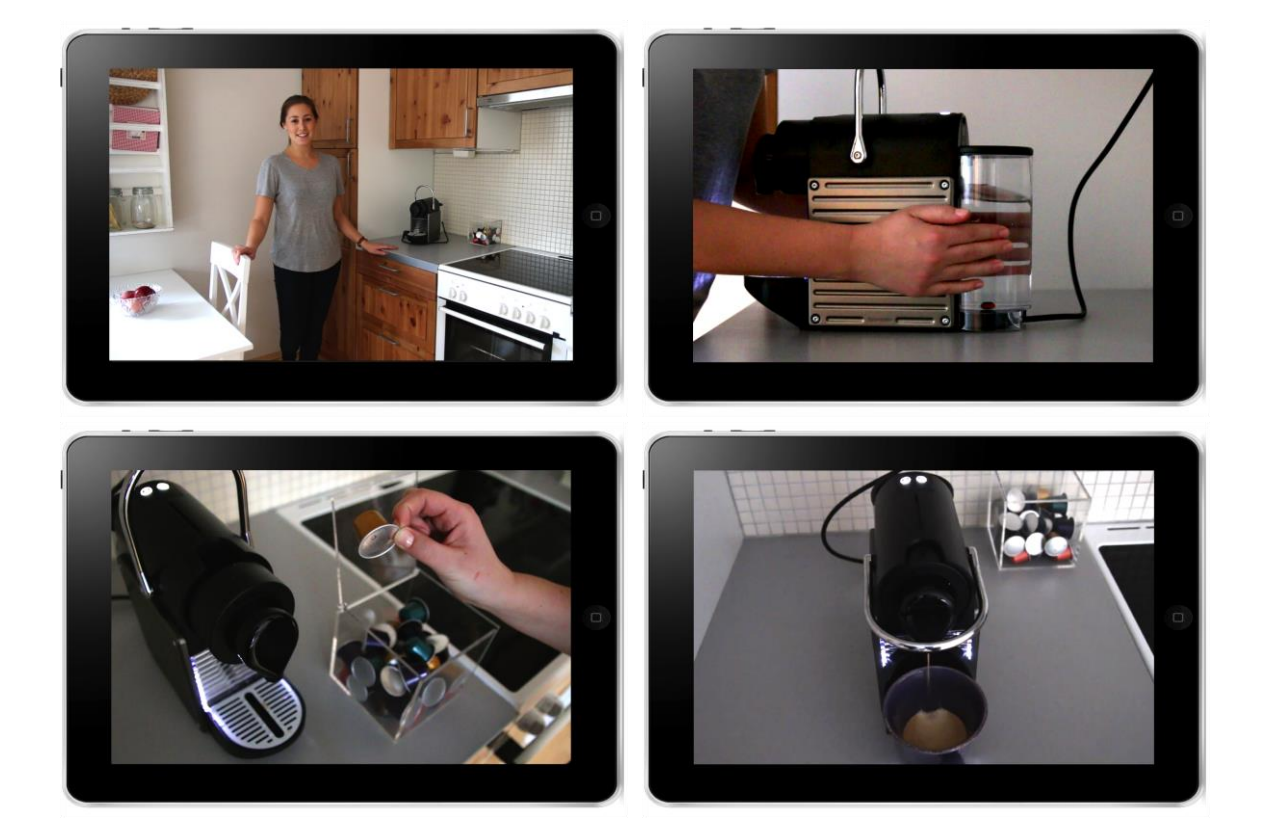

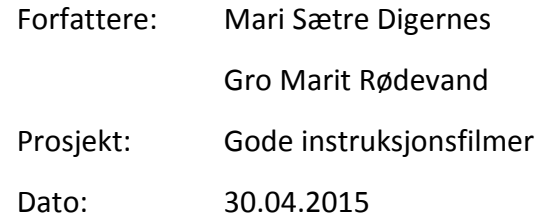

# **Innhold**

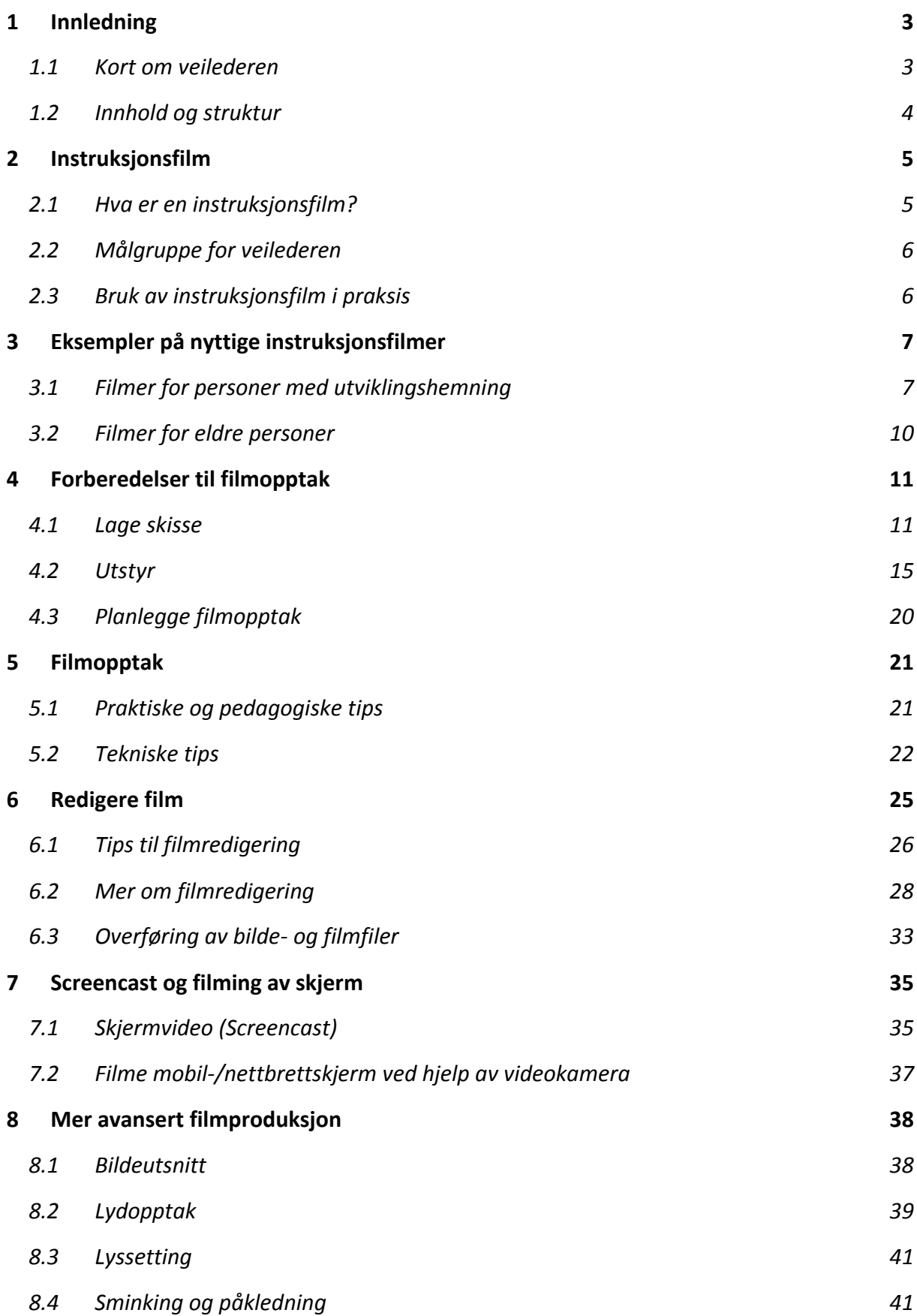

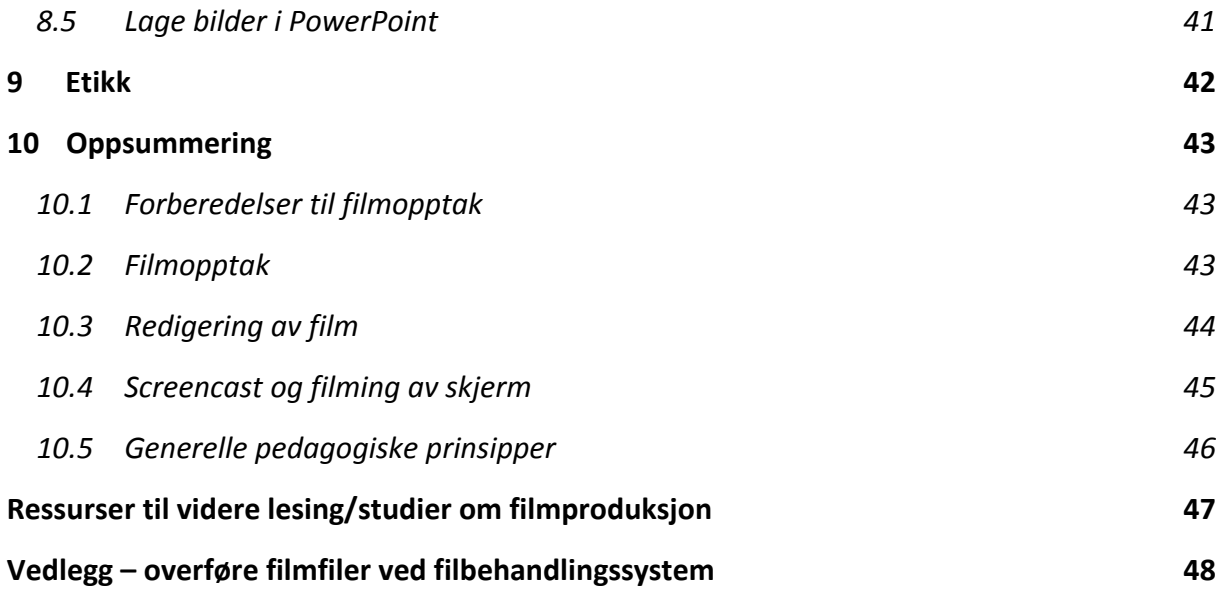

# <span id="page-2-0"></span>**1 Innledning**

Instruksjonsfilm er en opplæringsmetode som har blitt svært populær i løpet av de siste årene. Alle som har smarttelefon eller nettbrett eller tilgang til videokamera, kan nå enkelt ta opp videosnutter. De kan brukes som instruksjon direkte som de er, eller redigeres i et videoredigeringsprogram. På YouTube og internett for øvrig er det svært mange filmer, både profesjonelle og hjemmelagde, som viser hvordan du skal gjøre ting – alt fra hvordan bruke dataprogrammer til matlaging, dans og sport. Hvem som helst kan legge ut film på YouTube, og vi ser at kvaliteten på YouTube-filmer er svært varierende.

Hvis en film er gjennomtenkt og laget på en pedagogisk god måte, kan instruksjonsfilm være et meget godt hjelpemiddel og læringsverktøy. Dette gjelder ikke minst for personer med kognitive funksjonsvansker. Mange i denne målgruppen har behov for konkret, visuell og trinnvis forklaring når de skal lære noe nytt. Film er et utmerket hjelpemiddel i så måte. Det man ser, er for de fleste langt lettere å oppfatte enn det som beskrives ved tale og tekst. Å se noe på film er også mer beskrivende enn kun å se bilder. Det å høre forklarende tale og relevante lyder som lages ved aktiviteten, samtidig som man ser filmbildet, letter generelt innlæringsprosessen.

# <span id="page-2-1"></span>**1.1 Kort om veilederen**

Denne veilederen er laget for deg som vil lære å lage gode instruksjonsfilmer på en enkel måte. Du trenger ikke mye forkunnskap og det dyreste utstyret for å lage en god instruksjonsfilm. Hvis du har en smarttelefon eller et nettbrett, er det et godt utgangspunkt.

Veilederen er primært laget for støtteapparatet til personer med utviklingshemning eller andre personer med kognitive funksjonsvansker. Det kan for eksempel være familiemedlemmer, lærere, arbeidsledere og tjenesteytere i boliger. Veilederen kan imidlertid også være nyttig for andre som vil lære å lage gode instruksjonsfilmer, også for personer uten kognitive vansker. Veilederen kan brukes både av deg som ikke har laget film tidligere, og for deg som allerede er i gang med det.

Karde AS har laget veilederen med støtte fra Barne-, ungdoms- og familiedirektoratet (Bufdir). Veilederen beskriver både prosessen med å lage film med enkelt utstyr og pedagogiske prinsipper. Det er også et kort kapittel om mer avansert filmproduksjon. I veilederen er det en rekke lenker til filmer og filmsnutter som illustrerer teksten. Veldig mange av disse filmene er laget av Karde. Karde har mye erfaring med å lage instruksjonsfilmer for målgruppen. Det er imidlertid også lenker til nettsteder laget av andre. Der det er tilfellet, kan du nok oppleve at noen av lenkene etter hvert ikke virker. Det kan blant annet skje hvis produsentene av nettsidene velger å gjøre om på strukturen på nettsidene sine eller å lage nye nettsider.

Instruksjonsfilm kan for eksempel brukes til å lære bort dagliglivets aktiviteter som å sette på vask, lage mat, bruke smarttelefon, utføre arbeidsprosesser på en arbeidsplass og mye, mye mer. Det kan bidra til økt mestring og selvstendighet hos personen som bruker filmen, og medføre mindre stress og bekymringer for familie og omsorgspersoner. Instruksjonsfilm gir rom for at personen selv kan styre læringsprosessen, dvs. å bruke filmen når han/hun selv ønsker, kjøre filmen selv og se filmen så mange ganger han/hun vil. Dermed kan instruksjonsfilm skape gode læringsopplevelser.

Personen som skal se og bruke instruksjonsfilmen, blir i denne veilederen kalt for "brukeren".

### <span id="page-3-0"></span>**1.2 Innhold og struktur**

Veilederen er delt inn i 10 kapitler. Kapittel 2 tar for seg hva en instruksjonsfilm er og hvordan det kan være et nyttig læringsverktøy og hjelpemiddel, spesielt for personer med kognitive funksjonsvansker. I kapittel 3 lenkes det til diverse instruksjonsfilmer Karde har laget. Kapitlene 4, 5 og 6 representerer de tre vanlige fasene i en filmproduksjon: Forberedelser til filmopptak, selve filmingen og redigering av film. I kapittel 7 kan du lære om screen cast og filming av skjerm. I kapittel 8 kan du lese om mer avansert filmproduksjon, deriblant bildeutsnitt, gode lydopptak, lyssetting og bruk av bilder og tekst. Kapittel 9 er en omtale av etikk i forbindelse med filming og bruk av filmer. Kapittel 10 er en oppsummering av hele veilederen. Deretter følger en oversikt over relevante ressurser for mer informasjon om filmproduksjon.

# <span id="page-4-0"></span>**2 Instruksjonsfilm**

#### <span id="page-4-1"></span>**2.1 Hva er en instruksjonsfilm?**

En instruksjonsfilm er en film som har til hensikt å vise hvordan man gjør noe, som for eksempel hvordan man bruker vaskemaskinen eller lager mat. En instruksjonsfilm kan både inneholde en **praktisk demonstrasjon** av hvordan man utfører forskjellige ting og en **muntlig forklaring**. I tillegg kan en slik film inneholde **tekst**, **bilder** og **grafiske hjelpemidler** som for eksempel piler. Disse virkemidlene kan til sammen skape en god læringseffekt hos personen som ser filmen.

#### **Eksempler på instruksjonsfilmer**

Filmer om å lage mat og dekke på bord: [www.matfilmer.org](http://www.matfilmer.org/)

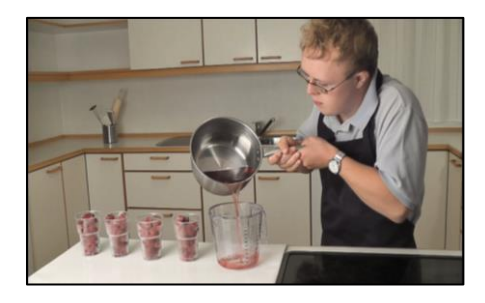

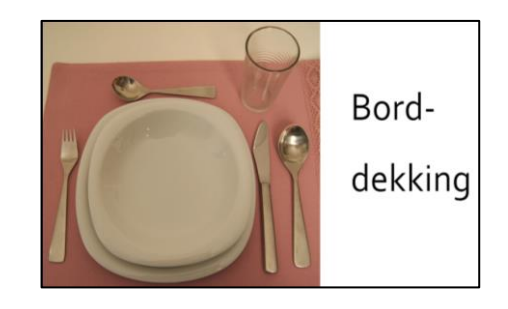

Film om å bruke kaffemaskin: [www.pia-project.org/?page\\_id=1365](http://www.pia-project.org/?page_id=1365)

Hvordan bruke kaffemaskinen

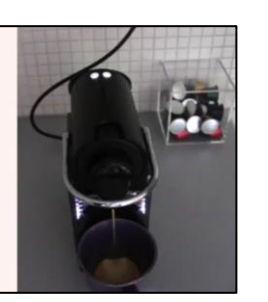

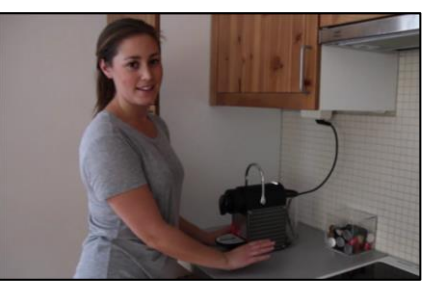

Filmer om å bruke iPhone: [www.iphone-kurs.no](http://www.iphone-kurs.no/)

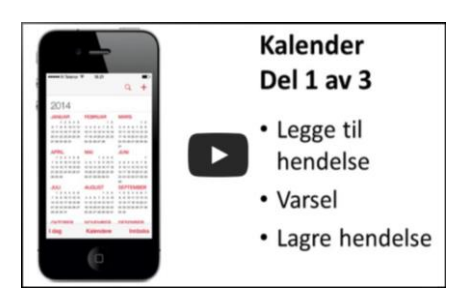

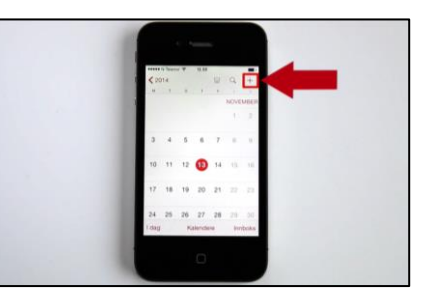

# <span id="page-5-0"></span>**2.2 Målgruppe for veilederen**

Veilederen er primært laget for støttepersoner til mennesker med utviklingshemning eller andre kognitive funksjonsvansker. Kognisjon dreier seg om oppmerksomhet, oppfatning, hukommelse, resonnering, problemløsning og språk. Mange personer har redusert kognitiv funksjonsevne, enten spesifikke som ved dysleksi, eller generelle som ved utviklingshemning, ervervet hjerneskade eller aldersbetinget hukommelsessvikt og demens. Også psykiske problemer kan gå ut over kognitive funksjoner.

Personer med utviklingshemning har en medfødt eller tidlig ervervet kognitiv svikt. De trenger mer trinnvis forklaring, lenger tid og flere repetisjoner for å forstå og å lære enn andre. Mange har en god visuell hukommelse. Det vil si at de husker godt det de ser. Det gjelder ikke minst personer med Down syndrom. Bruk av IKT på en måte som er enkel og tilpasset målgruppen eller individet, kan ha stor effekt. Instruksjonsfilm kan altså være et nyttig hjelpemiddel og læringsverktøy for personer med utviklingshemning og andre med kognitive funksjonsvansker. I kapittel 3 kan du se og lese mer om hvordan instruksjonsfilm kan brukes til å gjøre hverdagen enklere for målgruppen og deres hjelpere.

### <span id="page-5-1"></span>**2.3 Bruk av instruksjonsfilm i praksis**

Instruksjonsfilm kan være et nyttig verktøy for å vise hvordan man utfører praktiske handlinger som for eksempel:

- Bruk av tekniske apparater som TV, PC, mobil, vaskemaskin
- Hverdagslige aktiviteter i hjemmet som å lage mat, vaske, morgenstell
- Fritidsaktiviteter som dans, skigåing, ballspill, gitarspilling

Instruksjonsfilm egner seg meget godt som læringsverktøy for slike aktiviteter fordi det viser konkret hvordan man skal utføre handlingene. Dessuten kan man bruke muntlig forklaring, tekst, piler, rammer og andre effekter som forsterkende hjelpemidler.

Instruksjonsfilm er imidlertid ikke alltid den beste eller eneste løsningen for å lære noe nytt. Bruken av læringsmetoder bør vurderes ut ifra situasjon og individuelle behov. Dessuten vil andre faktorer som mål og læringsinnhold spille en viktig rolle. Noen ganger er det for eksempel mer lærerikt å løse oppgaver eller diskutere med andre enn å se en instruksjonsfilm. Mennesker har også forskjellige behov og preferanser når det gjelder læring. Noen lærer best når de finner ut av ting selv ved å prøve og feile uten å følge instruksjoner. Enkelte foretrekker å lese instruksjoner fremfor å se en video.

Hvis du har bestemt deg for å bruke instruksjonsfilm som læringsmetode, er det lurt å tenke gjennom hvordan du skal bruke instruksjonsfilmen i praksis. Det vil ha en stor innvirkning på hvor nyttig og lærerik filmen vil bli. Måten du skal bruke filmen på, bør du vurdere ut ifra brukerens individuelle behov og preferanser.

#### **Gunstige måter å bruke film for målgruppen**

- La brukeren se filmen sammen med en person som kan gi ekstra støtte underveis. Det kalles stillasbygging.
- Kanskje kan det være gunstig å la brukeren se hele filmen først for å få et overblikk over hva han/hun skal gjøre. Så kan du legge til rette for at brukeren utfører instruksjonene som filmen viser, enten underveis i filmen eller når filmen er slutt. Det kan være lurt å stoppe filmen underveis så brukeren lærer prosessen trinnvis.
- La filmen være tilgjengelig på mobil eller nettbrett slik at brukeren kan se filmen alle steder og i alle situasjoner der det er behov for læring.

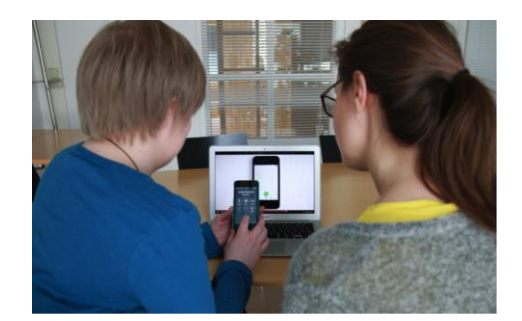

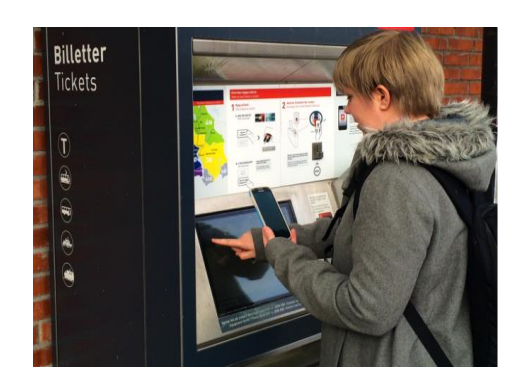

#### **Fra trening til selvstendighet**

I en del tilfeller kan det være hensiktsmessig at brukeren sitter hjemme eller på skolen og ser på instruksjonsfilmen slik at hun/han får tid og ro til å øve på det som skal læres. Det er spesielt viktig hvis læringen dreier seg om å utføre noe når brukeren i det offentlige rom eller på steder det ikke er så lett å trene. Et eksempel er å kjøpe elektroniske bussbilletter via smarttelefon. Man kan ikke forvente at brukeren alltid har tid eller mulighet til å bruke instruksjonsfilmer ute, spesielt dersom de befinner seg i en stresset situasjon. Derfor er det greit å ha øvd på forhånd. Da vil personen føle seg tryggere og bedre rustet til å utøve det hun/han har lært i praksis.

# <span id="page-6-0"></span>**3 Eksempler på nyttige instruksjonsfilmer**

I dette kapittelet kan du finne eksempler på nyttig bruk av instruksjonsfilmer. Det er lagt ved lenker som fører til nettstedene der de forskjellige filmene ligger.

#### <span id="page-6-1"></span>**3.1 Filmer for personer med utviklingshemning**

I prosjektet "Mestring med mobil" er det laget **instruksjonsfilmer i bruk av iPhone** og syv andre filmer som viser nyttig bruk av iPhone i dagliglivet. Alle filmene kan ses på dette nettstedet: [www.iphone-kurs.no.](http://www.iphone-kurs.no/)

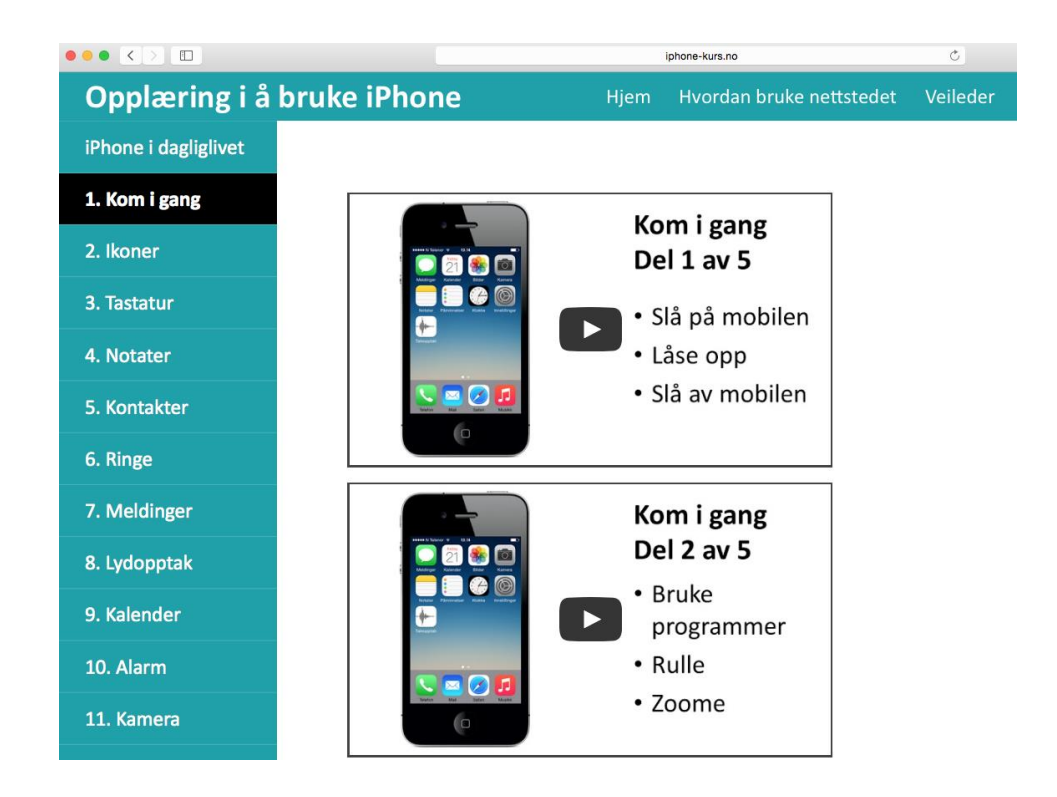

I prosjektet "Kom og se – så godt" er det laget **matlagingsfilmer** fra den lettleste kokeboken "Så godt". Filmene kan ses her: [www.matfilmer.org.](http://www.matfilmer.org/)

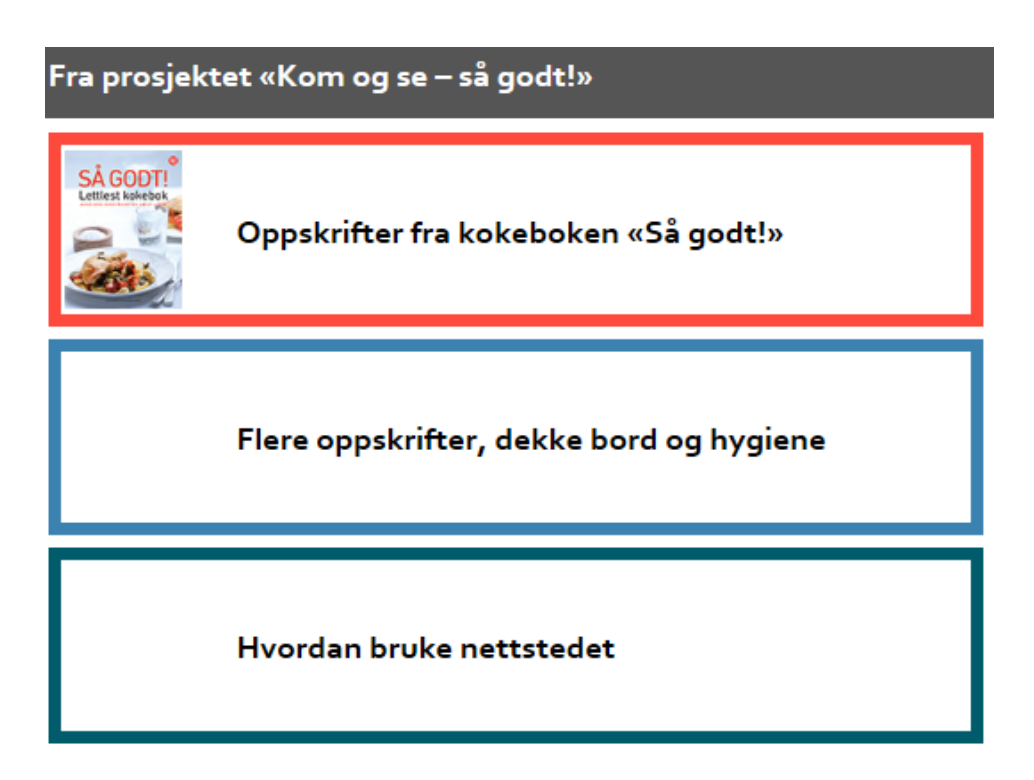

I prosjektet «Kjenn dine rettigheter» er det laget en quiz om **rettigheter for personer med utviklingshemning**. I quizen kan man bruke forskjellige hjelpemidler, deriblant filmer, for å finne riktig svar på spørsmålene. Nedenfor er det lenker til fire av spørsmålene der film er brukt som hjelpemiddel. Når du kommer til nettsiden, må du trykke på knappen «Hjelp» for at filmen skal dukke opp.

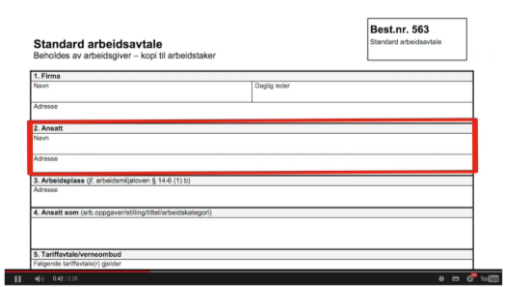

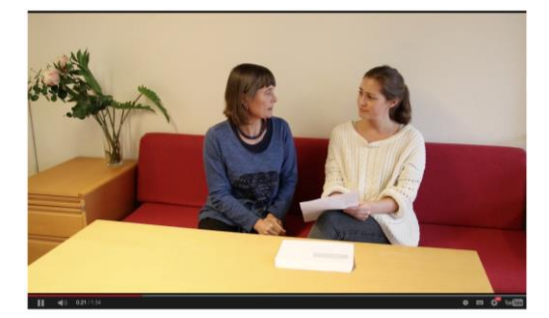

#### **Arbeidskontrakt: IOP – Individuell opplæringsplan:** [www.karde.no/kdr/kdr-spm14.html](http://www.karde.no/kdr/kdr-spm14.html) [www.karde.no/kdr/kdr-spm11.html](http://www.karde.no/kdr/kdr-spm11.html)

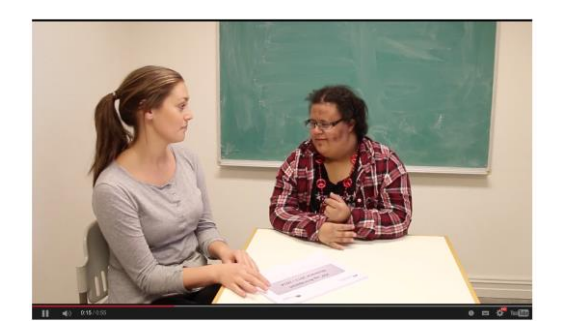

#### **Klage på avslag: Leie bolig av kommunen:**  [www.karde.no/kdr/kdr-spm28.html](http://www.karde.no/kdr/kdr-spm28.html) [www.karde.no/kdr/kdr-spm4.html](http://www.karde.no/kdr/kdr-spm4.html)

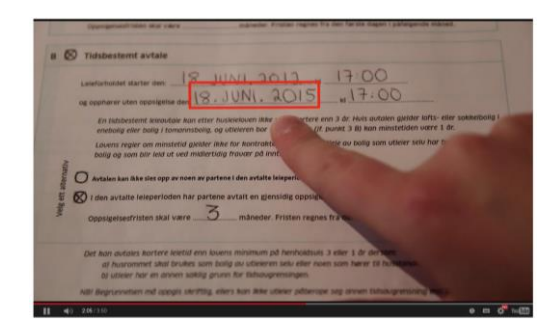

#### **Instruksjonsfilm om sosial kompetanse**

Det går fint an å lage filmer for opplæring i sosiale ferdigheter. I filmen det lenkes til her, vises det hvordan man kan hilse på forskjellige mennesker i ulike situasjoner. Det er snakk om mennesker som man i ulik grad kjenner.

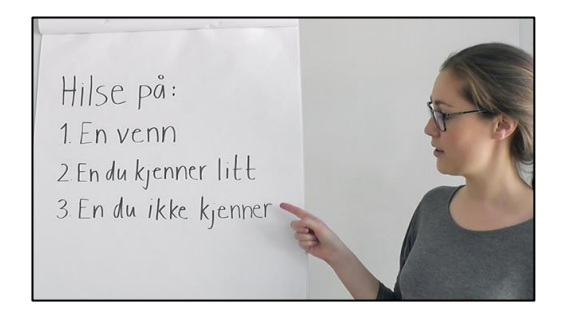

<https://youtube/7VphAc7kSO4>

### <span id="page-9-0"></span>**3.2 Filmer for eldre personer**

I EU-prosjektet "PIA: Personal IADL Assistant" er det laget instruksjonsfilmer for eldre personer med begynnende hukommelsessvikt. Filmene er eksempler på videosnutter som pårørende eller hjelpere selv kan lage for å støtte den eldre personen med daglige aktiviteter i hjemmet.

Filmene kan ses på prosjektets internasjonale nettside: [www.pia-project.org/?page\\_id=34.](http://www.pia-project.org/?page_id=34) Det er laget filmer om å bruke kaffemaskin, TV og Get-boks og støttestrømper. Hvert tema består av en kort og en lang versjon, og alle filmene er dubbet til engelsk, spansk og tysk (alle språkene som er representert i prosjektet).

**Kaffemaskin:** [www.pia-project.org/?page\\_id=1365](http://www.pia-project.org/?page_id=1365)

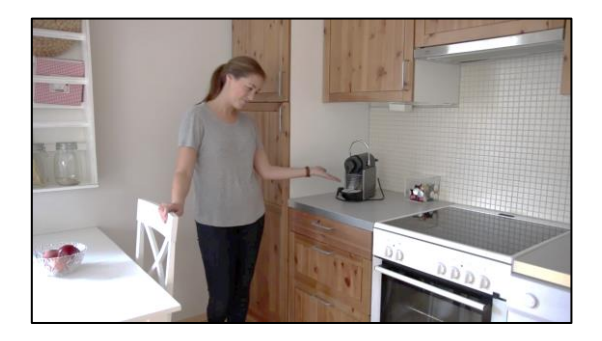

**TV og Get-boks:** www.pia-project.org/?page\_id=1405

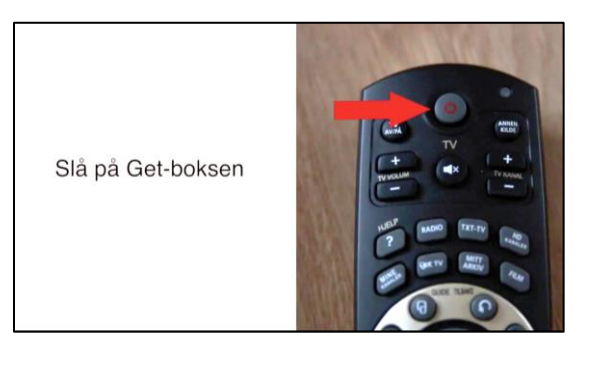

**Støttestrømper:** [www.pia-project.org/?page\\_id=1412](http://www.pia-project.org/?page_id=1412)

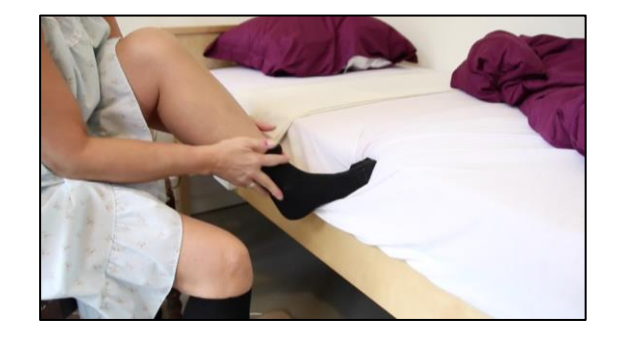

# <span id="page-10-0"></span>**4 Forberedelser til filmopptak**

Før du starter filmopptaket, er det lurt å planlegge, organisere og gjøre andre nødvendige forberedelser. I denne fasen anbefaler vi å gjøre følgende:

- 1. Lage en **skisse** over innholdet i filmen
- 2. Finne frem/få tak i **utstyr** til filmingen
- 3. Planlegge og **forberede filmopptak**

#### <span id="page-10-1"></span>**4.1 Lage skisse**

Det er lurt å skrive og/eller tegne en oversikt over hva som skal skje i filmen din. Skissen kan inneholde:

- Tema og mål for filmen. Dette bør være innledningen i filmen.
- Hva skal vises og hvordan? Instruksjoner bør gis trinnvis. Alle deltrinn bør vises.
- Hva skal sies?
- Roller: Hvem skal være skuespiller(e) og hvem skal filme?

Tenk på brukerens eller målgruppens behov og forutsetninger. Hvis for eksempel målgruppen er ungdommer eller voksne med utviklingshemning, ikke lag en barnslig film. Hvis du lager film for en enkelt bruker, prøv å finne ut hvordan personen lærer best og hva slags behov og andre forutsetninger personen har.

Her ser du et eksempel på en skisse. I denne skissen ser du at målet med filmen er at Kari skal lære seg å bruke sin nye vannkoker. Videre ser du enkle tegninger av de forskjellige scenene som skal filmes, og manus til hva som skal sies. Husk at dette kun er et eksempel på hvordan en skisse kan se ut og hvordan en instruksjonsfilm kan lages for Kari. Instruksjonsfilmer bør alltid vurderes ut ifra brukerens individuelle behov og forutsetninger.

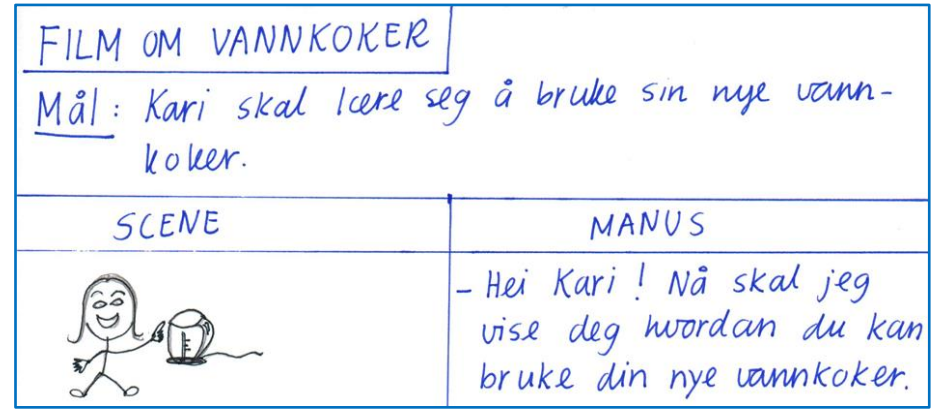

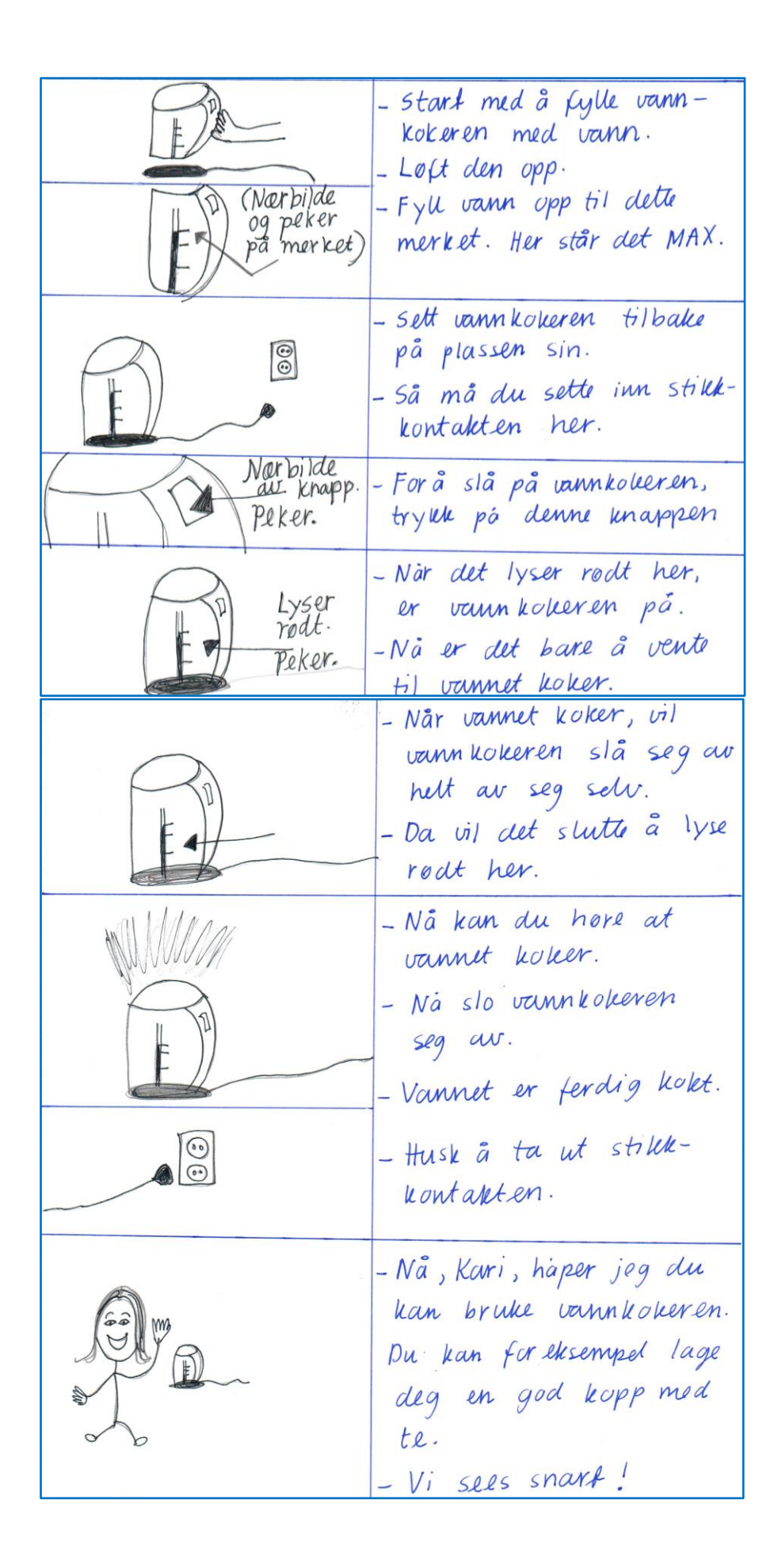

13

Under kan du lese om hva du bør tenke på når du lager skisse/manus.

#### **Struktur: Introduksjon – Hoveddel – Avslutning**

Det kan være hensiktsmessig å dele filmen inn i en introduksjon, hoveddel og avslutning. Ved å lage en introduksjon får brukeren en oversikt over hva som kommer i filmen. Det vil skape forutsigbarhet, noe som er spesielt viktig for personer med utviklingshemning. Du kan også runde av filmen ved å si noe om hva målet har vært og eventuelt oppmuntre personen til å bruke det hun/han har lært.

En god huskeregel for hvordan filmen kan struktureres er "fisken". Fisken har et lite hode (introduksjon), stor kropp (hoveddel) og en liten hale (avslutning).

#### **Lengde på filmen: Så kort som mulig**

Som regel er det lurt å lage instruksjonsfilmen så kort som mulig – et sted mellom 2 og 7 minutter er ofte anbefalt. Lengden må vurderes ut ifra brukerens evne til oppmerksomhet og hva filmen skal brukes til. Hvis du syns at filmen blir for lang, kan du dele den inn i flere videosnutter. Se eksempel på dette her: [www.iphone-kurs.no/?page\\_id=8](http://www.iphone-kurs.no/?page_id=8)

#### **Gjør filmen personlig**

Du kan lage filmen personlig ved å vise ansiktet ditt, introdusere deg selv og snakke direkte til brukeren ved å bruke navn eller kallenavn. På den måten vil du skape en personlig kontakt med brukeren slik at han/hun blir mer motivert til å følge instruksjonene. Det er viktig å filme på det samme stedet og med de samme gjenstandene som brukeren skal benytte. Da blir filmen blir mest mulig konkret og virkelighetsnær.

#### **Lage manus: Enkelt og konkret språk**

Vi anbefaler på det sterkeste å skrive ned hva du eller andre skal si i filmen. Det kaller vi manus. En gjennomtenkt tale er avgjørende for å lage en god instruksjonsfilm! Her er noen tips når det gjelder å skrive manus:

- Forklar tydelig hva målet med å se filmen skal være.
- Forklar nøkkelbegreper og vær konsekvent i bruken av dem.
- Prøv å begrense snakkingen. Unngå unødvendige ord som kan distrahere brukeren fra hovedbudskapet. Gi rom for pauser.
- Hold deg til ett budskap i hver setning.
- **Bruk korte og konkrete setninger.**

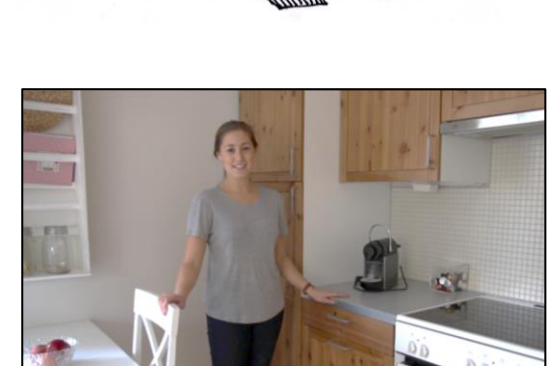

ぷ 汾

- Bruk et enkelt språk (uten å virke nedlatende). Unngå tekniske og vanskelige begreper.
- Humor er et godt virkemiddel, men vær forsiktig med bruk av ironi. Det forstås ikke av alle mennesker. Spesielt gjelder dette mennesker med utviklingshemning.

Enten du inkluderer tale i selve filmopptakene eller legger til tale i ettertid, bør det som skal sies, være med i manus. Nedenfor er et manus som er skrevet med lettlest tekst. Manuset hører til en instruksjonsfilm om hvordan man lager middagsretten "Laks med pesto".

#### **Laks med pesto**

Dette er en oppskrift fra kokeboken "Så godt". Side 111. 2 porsjoner. Det tar 30 minutter. Du trenger: 4 stykker laks, cirka 500 gram. Frossen fisk må tines. 4 teskjeer grønn pesto. Finn fram: Ildfast form, teskje og grytelapper. Sett ovnen på 200 grader. Legg 4 stykker laks i en ildfast form. Smør 1 teskje pesto på hvert fiskestykke. En teskje er en liten skje. Når lampen slukker, er ovnen varm nok. Stek fisken i 15 minutter. For at klokka skal ringe, vrir jeg den litt forbi 15 minutter og tilbake igjen. Slå av bryterne på ovnen. Lukk ovnsdøra. Laks med pesto kan serveres med ris og grønn salat.

 Se filmen: [www.matfilmer.org](http://www.matfilmer.org/)

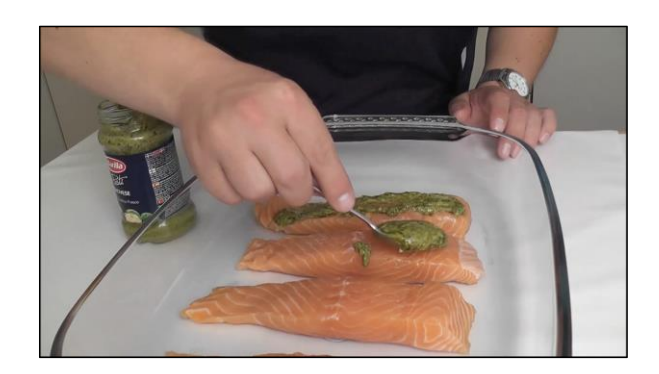

#### **Roller: Involvere brukeren**

Hvis du har mulighet, kan det være lurt å involvere brukeren i filmproduksjonen, enten som skuespiller foran kamera eller ved å delta på andre måter. Å involvere brukeren kan oppmuntre ham/henne til å bruke instruksjonsfilmen og dra nytte av den. Det kan dessuten gi bedre læringsutbytte hvis brukeren står foran kamera og utfører instruksjonene selv.

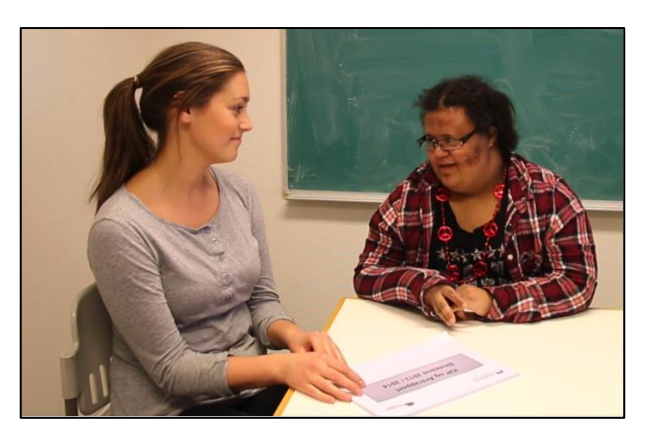

# <span id="page-14-0"></span>**4.2 Utstyr**

Du trenger ikke så dyrt og avansert utstyr for å lage en god instruksjonsfilm. Dagens smarttelefoner og nettbrett har videokamera som gir relativt god kvalitet på både film og lyd. Hvis du vil øke kvaliteten på filmene, kan du kjøpe tilleggsutstyr som kan festes til smarttelefonen eller nettbrettet.

Enda bedre kvalitet blir det dersom du har et videokamera eller speilreflekskamera å filme med. Profesjonelle filmprodusenter anbefaler ofte å bruke speilreflekskamera fordi det er relativt rimelig og kan gi en meget god kvalitet, spesielt hvis man bruker manuelle innstillinger. Lydopptak i speilreflekskameraer er imidlertid ofte ikke så gode.

Her ser du en oversikt over utstyr du kan bruke til filmopptak og redigering av videoklipp.

#### **Utstyr til å filme med**

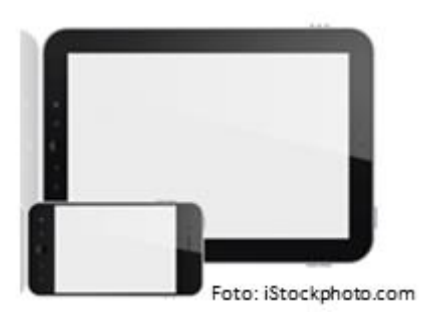

#### **Smarttelefon og nettbrett** Kompaktkamera (med filmfunksjon)

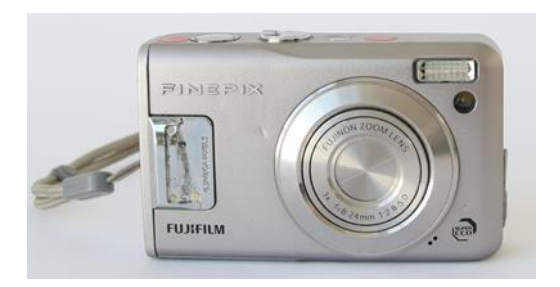

**Videokamera Speilreflekskamera (for fotografering og filming)**

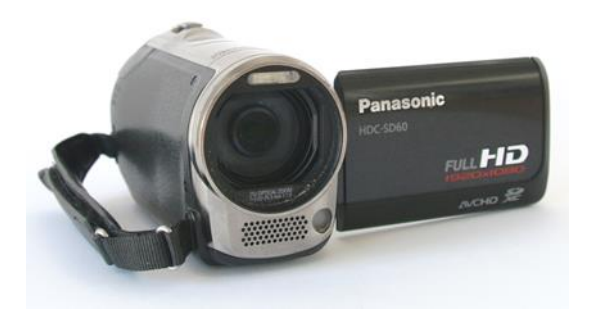

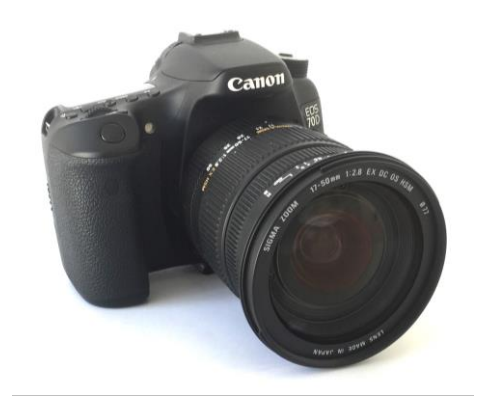

#### **Vidvinkel- og makrolinse til smarttelefon eller nettbrett**

**Makrolinse** kan du bruke til å forstørre opp noe du vil ta nærbilde av, som for eksempel et lite ikon, tekst med liten skriftstørrelse, en knapp eller andre små ting. Makrolinsen festes over kameraet på smarttelefonen, som vist på bildet under. I bildet ved siden av brukes det makrolinse for å ta bilde av to små symboler på en tepakke.

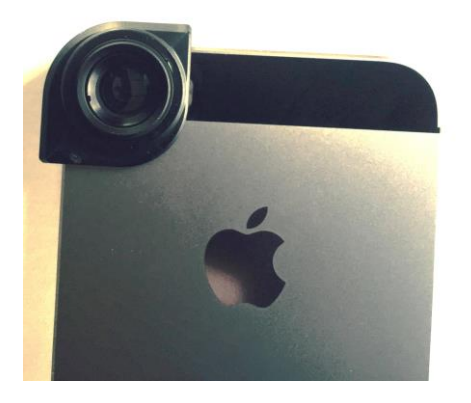

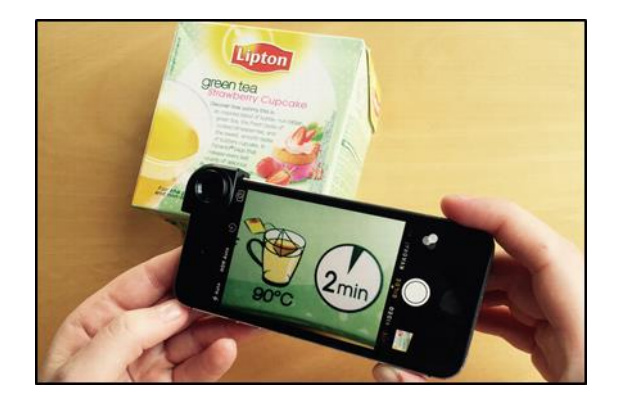

Slik ble bildet med bruk av makrolinse: Slik ble bildet uten makrolinsen:

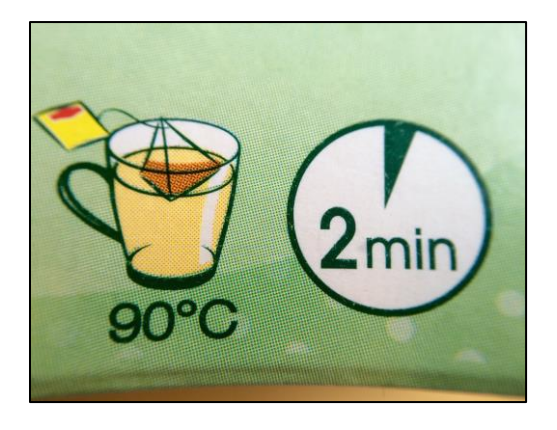

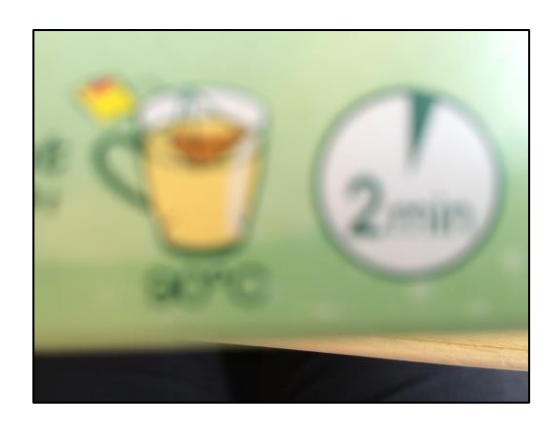

Da kameraet var så nær motivet at ikonene ble så store som ønskelig, greide ikke kameraet å fokusere på motivet uten makrolinsen.

Ved å bruke **vidvinkellinse** kan du ta oversiktsbilder og få med deg veldig mye på bildet eller i videoen på én gang. I motsetning til å ta nærbilde eller zoome inn, kan du ved hjelp av vidvinkellinse "zoome ut" enda mer. I bildene under er det tatt bilde av en skriver – med og uten vidvinkellinse. Bildene er tatt fra samme posisjon.

Med vidvinkellinse: Uten vidvinkellinse:

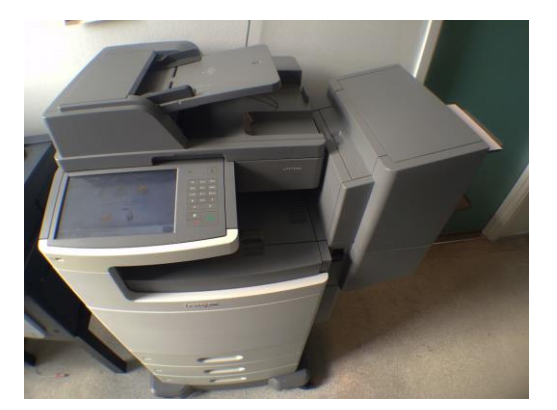

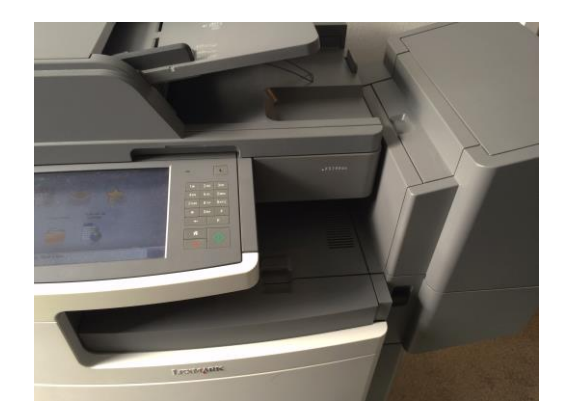

#### **Stativ**

For best mulig resultat er det viktig å sørge for at videokameraet er stabilt når du filmer. Det aller beste er å bruke et stativ. Det finnes mange typer stativ som for eksempel:

- Vanlig høyt stativ til digitalkamera, videokamera og speilreflekskamera. Eventuelt kan du kjøpe et overgangsstykke som fester et nettbrett på et høyt stativ.
- Bordstativ til:
	- o Smarttelefon
	- o Nettbrett
	- o Kompaktkamera, lett videokamera

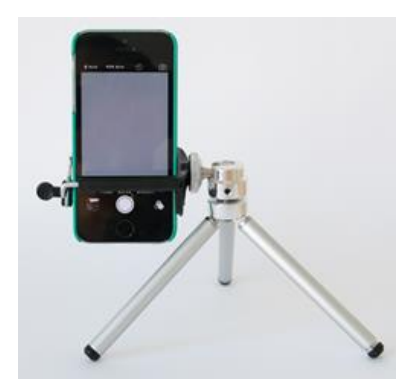

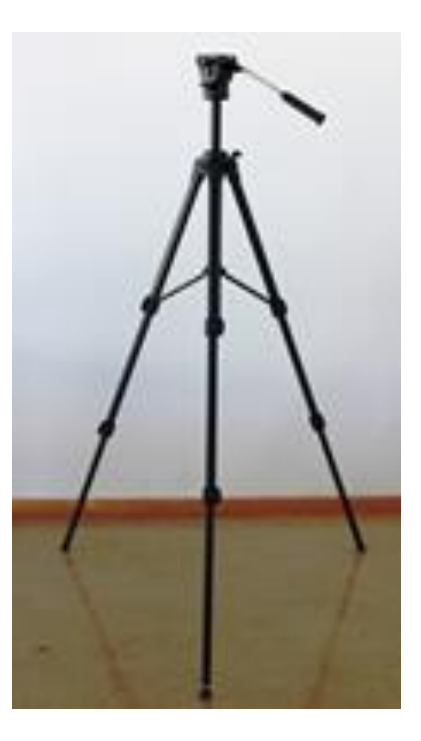

#### **Mikrofon**

Som regel gir smarttelefon/nettbrett og andre typer videokamera god nok lyd hvis du sørger for å holde kamera nær lydkilden. Hvis du ikke kan filme på så kort avstand eller hvis du vil oppnå enda bedre lyd, kan du bruke en ekstern mikrofon. Les mer om dette i [kapittel 8 Tips for mer avansert](#page-38-0) filmproduksjon.

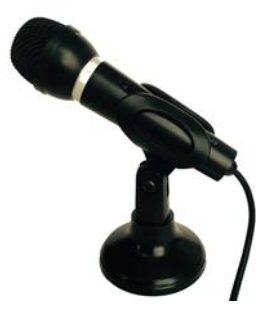

#### **Programmer for videoredigering**

Det finnes mange programmer du kan bruke hvis du vil redigere videoklippene dine (les mer om filmredigering i [kapittel 6\)](#page-24-0). Du kan redigere film direkte på din smarttelefon/nettbrett, eller du kan gjøre det på PC og overføre filmen til smarttelefon/nettbrett. Nedenfor kan du se eksempler på forskjellige redigeringsprogrammer. Det er også tatt med eksempler på opplæringsressurser. Det kommer stadig nye redigeringsprogrammer på markedet.

#### **Programmer for smarttelefon/nettbrett**

Programmene er gjerne gratis eller har en lav kostnad.

#### iPhone/iPad (iOS):

 iMovie. Se f.eks. Apples korte omtale: [www.apple.com/no/ios/imovie/](http://www.apple.com/no/ios/imovie/) Veileder: [http://iosguides.net/app-guides/imovie-for](http://iosguides.net/app-guides/imovie-for-ipad)[ipad](http://iosguides.net/app-guides/imovie-for-ipad)

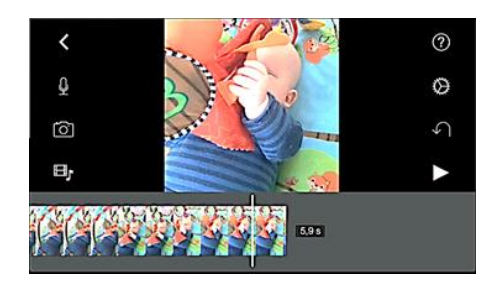

#### Android:

• Kinemaster. Programmet har mange muligheter for redigering. Instruksjoner fra KineMaster: [www.kinemaster.com/tutorials/en](http://www.kinemaster.com/tutorials/en)

AndroVid/AndroVid Pro: Dette er også et program med mange muligheter for redigering. Brukerveiledning: [www.androvid.com/user-manual.html](http://www.androvid.com/user-manual.html)

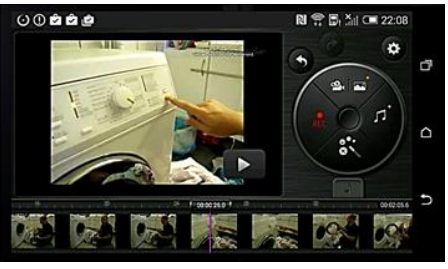

Både iOS og android:

- Magisto Video Editor & Maker. Automatisk filmredigering: Egnet for å sette sammen korte videoopptak, lage en tittel, bruke temalyd, ikke for annen redigering.
- Cute Cut. Programmet har mange redigeringsmuligheter. Det er mulig å legge inn egne tegninger og figurer. Her kan du for eksempel sette en ring rundt eller en pil til et objekt i filmen.

#### **Programmer for PC og Mac**

Gratis og enkle å bruke:

 iMovie (Mac). Se Apples iMoviestøtte: [www.apple.com/support/mac](http://www.apple.com/support/mac-apps/imovie/)[apps/imovie/](http://www.apple.com/support/mac-apps/imovie/) med bl.a. iMovie Mac tutorial på norsk: [http://help.apple.com/imovie/m](http://help.apple.com/imovie/mac/10.0.7/) [ac/10.0.7/](http://help.apple.com/imovie/mac/10.0.7/)

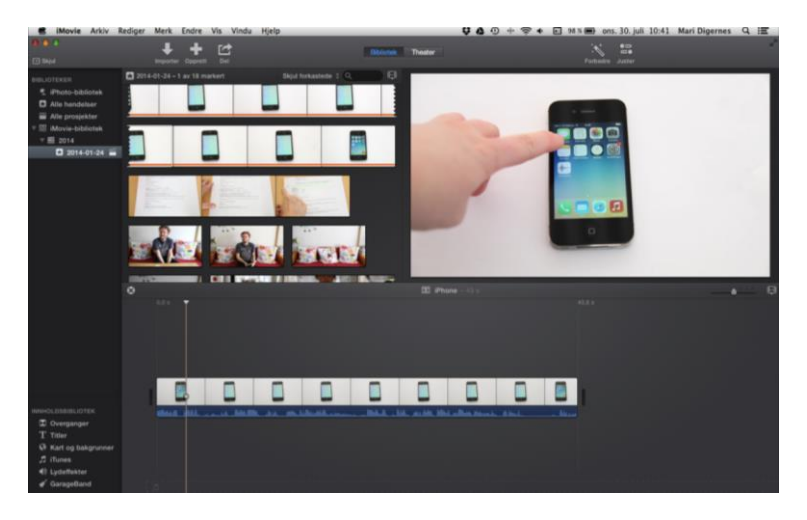

 Windows Movie Maker (Windows). Veiledningsside fra Microsoft på norsk:

[http://windows.microsoft.com/nb](http://windows.microsoft.com/nb-no/windows-live/movie-maker) [-no/windows-live/movie-maker](http://windows.microsoft.com/nb-no/windows-live/movie-maker) Du får treff på en rekke YouTubefilmer med instruksjoner ved å søke på «Movie Maker tutorial» og så velge innstillingen Videoer for søket ved f.eks. Google-søk. De kan gi mye informasjon, men er ikke laget av Microsoft.

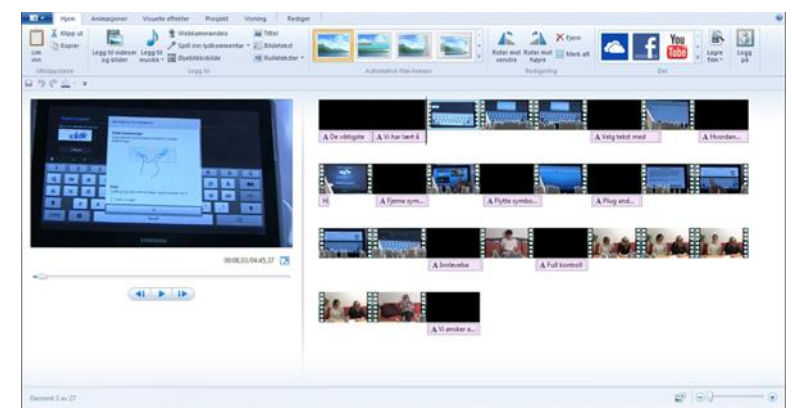

Mer avanserte programmer:

• Final Cut Pro (Mac). Dette er et program for profesjonell videoredigering. Apples nettside for opplæringsressurser: [www.apple.com/final-cut-pro/resources](http://www.apple.com/final-cut-pro/resources) For en del funksjoner må man kjøpe tilleggstjenester («plug-ins»).

- Adobe Premiere Elements(Windows). Instruksjon fra Adobe: <https://helpx.adobe.com/premiere-elements/topics/getting-started-tutorials.html> Mange funksjoner er inkludert i programmet.
- Pinnacle (Windows) Instruksjon fra Pinnacle: [www.pinnaclesys.com/publicsite/uk/home/](http://www.pinnaclesys.com/publicsite/uk/home/) Velg språk, så «Pinnacle Life» og Tutorials.

#### **Hvis du ikke har tenkt å redigere**

I en del tilfeller går det an å bruke filmsnutter som ikke er redigert, som instruksjoner. Hvis alt skal filmes i ett eneste opptak, er det spesielt viktig å ha tenkt ut i detalj hvordan filmen bør være.

På en del kameraer må alt filmes i ett opptak, og det er ikke rom for feil. På andre kan du trykke på pause og fortsette opptaket etterpå. Da kan hele opptaket ses som en sammenhengende filmsnutt. På smarttelefoner og nettbrett kan du laste ned funksjonalitet for å pause filmopptak som en egen app. Hvis du vil søke etter apper som kan gjøre dette, er søkeord som «Pause video» eller «Pause recording» aktuelle.

Husk at av og til er det enkleste greiest. Du kan lage tittelbilder og/eller bilder med forklarende tekst eller illustrasjoner for hånd eller på PC. Så kan du ta et kort delopptak av arket med tittelen eller forklaringen og så fortsette filmopptaket.

# <span id="page-19-0"></span>**4.3 Planlegge filmopptak**

Når du er ferdig med skissen/manus og du vet hvilket utstyr du skal bruke, kan du planlegge og forberede filmopptaket i mer detalj.

#### **Før du ankommer "filmstudio"**

- **Avtal tid og sted for filmingen.** Rom og gjenstander som skal filmes, bør være gjenkjennelig for brukeren. Hvis du for eksempel skal filme hvordan man setter på en vask, bør du filme akkurat den vaskemaskinen som senere skal benyttes.
- **Lad utstyr for opptak** og sørg for å ha nok plass på minnebrikken.
- **Personen som skal stå foran kamera, bør kle seg nøytralt** med en farge som gir god kontrast til bakgrunnen. Unngå neglelakk, smykker og andre ting som kan distrahere brukeren. Pass likevel på å være deg selv slik at brukeren kjenner deg igjen, hvis det er du som skal stå foran kameraet.

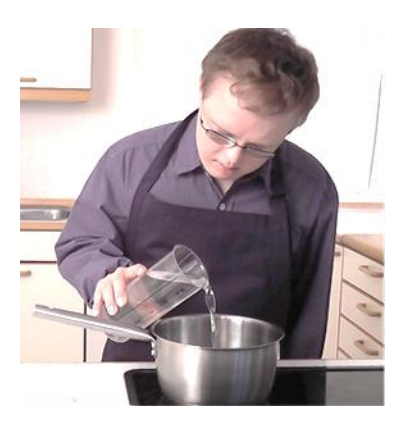

#### **Når du har ankommet "filmstudio"**

 Sørg for å ha **nok lys i rommet**. Dagslys gir det mest naturlige resultatet, men unngå direkte sollys. I bildet ved siden av gir dagslyset fra vinduet et naturlig og fint lys ved opptak av skjermen på smarttelefonen.

 Pass på at **bakgrunnen er nøytral og ryddig**. Fjern unødvendige ting som kan forstyrre. Motivet blir tydeligst hvis kontrasten til bakgrunnen er god.

 Prøv å **hindre bakgrunnsstøy ved** å lukke vinduer og dører og unngå forstyrrende lyder på annen måte. Lufteanlegg eller lamper kan for eksempel skape unødvendig bakgrunnsstøy.

I denne filmen kan du se hvordan et bråkete kjøleskap gir forstyrrende bakgrunnsstøy, og at det kan forhindres ved å filme den samme scenen et annet sted: <https://youtu.be/OKK7nrZv5Z4>

# <span id="page-20-0"></span>**5 Filmopptak**

Når du er ferdig med alle nødvendige forberedelser, kan du starte selve filmopptaket. Første del av dette kapittelet inneholder praktiske og pedagogiske tips. Andre del består av tekniske tips for å oppnå best mulig filmkvalitet.

### <span id="page-20-1"></span>**5.1 Praktiske og pedagogiske tips**

**Prøv å følge planen/skissen**.

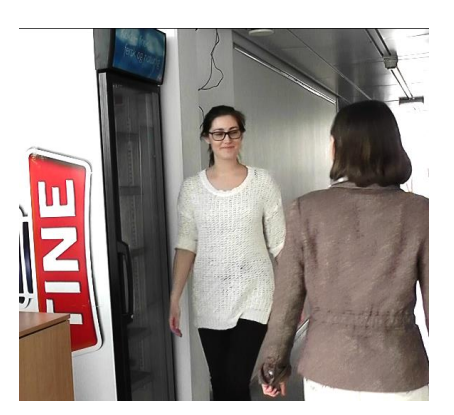

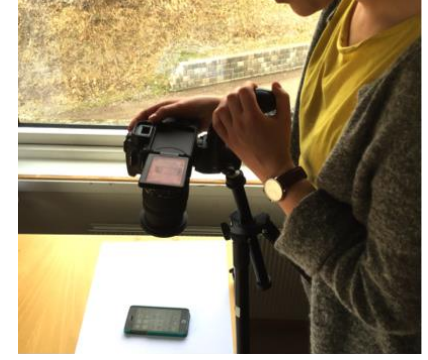

 **Øv på det som skal sies og gjøres** før du filmer. Da unngår du å fylle opp minnebrikken eller mobilen din med mislykkede videoklipp. Dessuten tar det tid å se gjennom alle filmsnuttene og slette de som ikke skal brukes.

#### **Tips til personen foran kamera som skal lære bort:**

- Vis ansiktet ditt og la brukeren se hvem du er. Smil og vær vennlig.
- Snakk langsomt, tydelig og høyt nok.
- Bruk langsomme bevegelser når du skal vise og demonstrere noe.
- Pek med fingeren din for å vise knapper på tekniske apparater eller andre ting. Pass på at hånden din ikke dekker det du skal vise.
- Ofte er det lurt å gi instruksjoner umiddelbart før du viser hva som skal gjøres. For eksempel bør du si "Trykk på denne knappen" rett før du trykker på knappen.

# <span id="page-21-0"></span>**5.2 Tekniske tips**

#### **Sørg for å ha nok lys i rommet.**

Dagslys gir det mest naturlige resultatet, men unngå direkte sollys. Du bør ikke filme mot lyset men med lyskilden. Lyset bør falle på personen eller objektet som filmes. Det vil si at lyset, også dagslys hvis det brukes, bør falle på ansiktet til instruktøren.

I det venstre bildet nedenfor er kameraet vendt mot dagslyset som kommer inn fra et vindu. Det fører til at personen på bildet ikke synes så godt. I det høyre bildet har personen og kameraet byttet plass. Nå faller lyset på personen slik at hun kommer tydeligere frem. Det gir et mye tydeligere bilde med bedre kontrast.

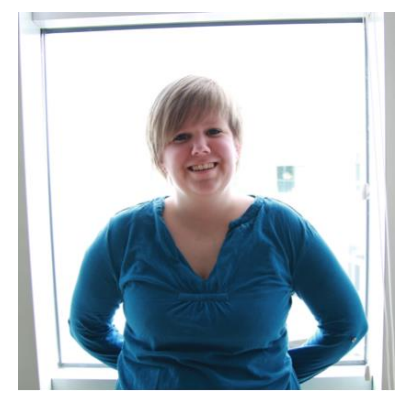

#### **Kamera vendt mot lyset Kamera og lys i samme retning**

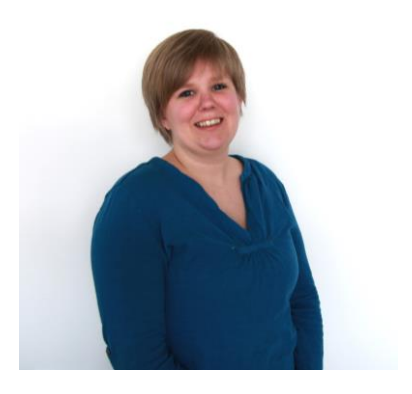

#### **Bruk stativ eller hold kamera stødig og rett.**

Kameraet bør være i ro. Da blir bildet best. Det er bedre å la personer bevege seg ut og inn av bildet enn å prøve å følge dem med kamera. Du kan lese mer om hvordan holde kameraet stødig litt senere i dette kapittelet.

#### **Det du filmer, bør være i ro.**

Pass på at ting du filmer, ikke rister eller beveger seg unødvendig.

Se et eksempel der iPhonen som filmes, rister og et annet eksempel hvor den ligger stille: <https://youtube/OQSV9TGsMfY>

#### **Plasser kamera så nær som mulig det du skal filme.**

Da unngår du forstyrrende elementer, og hovedmotivet er stort og i fokus.

#### **Unngå zooming.**

Hold heller kamera nærmere det du skal filme. Det gir bedre kvalitet.

#### **Tenk på hva slags vinkel kameraet har når du skal filme.**

Kameravinklingen har mye å si for hvordan personen foran kamera fremstår.

- Ved **fugleperspektiv** filmer du ovenfra og ned. Da ser personen som blir filmet, mindre ut og kan fremstå som liten og sårbar.
- Ved **froskeperspektiv** filmer du nedenfra og opp. Da ser personen foran kamera større ut og kan fremstå som mer overlegen og autoritær.

**Fugleperspektiv Froskeperspektiv Rett vinkel**

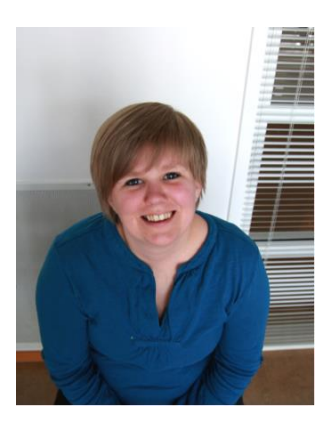

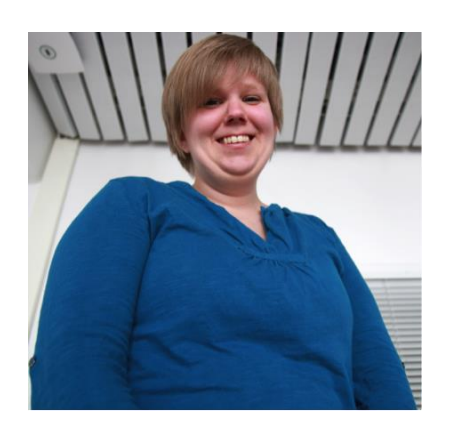

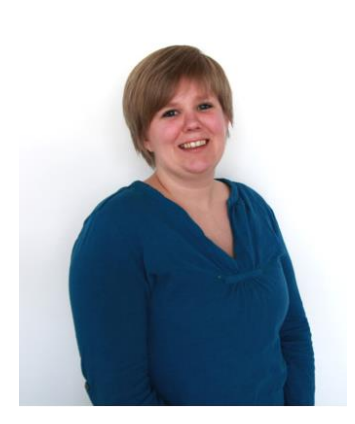

#### **Bruk landskapsvisning når du filmer med mobil/nettbrett**

Det vil si at mobilen/nettbrettet er i liggende format. Visningen av film på PC og på nettet (f.eks. YouTube) er i liggende format. Hvis du har filmet i stående format, blir filmbildet veldig lite, og det dekker ikke hele visningsskjermen. Overfører du et filmkutt som er filmet i stående format på nettbrett eller smarttelefon, til en PC, kan du risikere at filmen blir liggende feil vei og ikke kan snus.

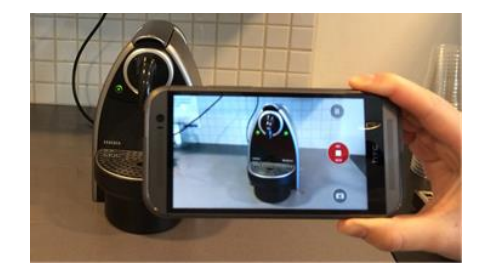

#### **Sørg for god lyd**

- Lyden bør verken være for høy eller for lav.
- Hvis du ikke har mikrofon, **snakk høyt** og hold kamera nær lydkilden.
- Prøv å **unngå bakgrunnsstøy ved** å lukke vinduer og dører og unngå forstyrrende lyder. Lufteanlegg eller lamper kan for eksempel skape unødvendig bakgrunnsstøy.
- Det er mulig å fjerne lyden i videoopptaket og **legge til lyd i etterkant**. Se [kapittel 6](#page-24-0) Redi[gere film.](#page-24-0)
- Vurder om du trenger ekstern mikrofon. I mange tilfeller trenger du ikke det, men av og til kan det være nødvendig. Se [kapittel 8 Mer avansert filmproduksjon.](#page-38-0)

#### **Hvordan holde kameraet stødig**

Kroppen din beveger seg ofte litt selv om du syns du er i ro. Små bevegelser i kroppen overføres til kameraet. Det kan gi film som oppleves som urolig eller «hoppende».

Det er best at du ikke beveger deg når du tar opp film, det vil si at du holder kameraet i ro. Du bør helst ikke gå når du tar opp film, hvis det ikke skulle være viktig å følge etter motivet. Hvis du bevisst gjør bevegelser til siden eller oppover med kameraet, bør det være jevne og ikke for raske bevegelser.

Det som gir best film, er å bruke stativ. Har du ikke det tilgjengelig, kan det hjelpe godt å støtte armene når du filmer. Det beste er å støtte albuene eller underarmene mot et fast underlag. Eller du kan stabilisere armen som holder kameraet, mot f.eks. en vegg eller et gjerde. Går heller ikke det, kan du stabilisere armene ved å holde dem inntil kroppen din og holde kameraet med begge hendene. Du holder gjerne kameraet stødigere med to hender enn med bare en hånd.

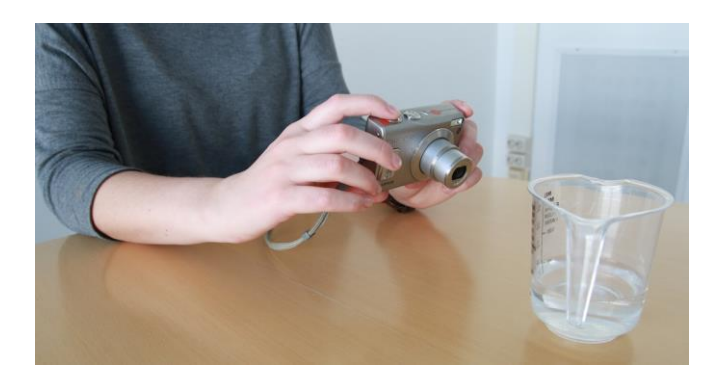

#### **Etter filmingen**

 Se og vurder om videoopptakene ble gode nok i tilfelle du må ta noe på nytt. Det beste er å få gjort evt. nye opptak umiddelbart. Hvis du skal redigere på PC, er det aller best å overføre filene dit og se dem i stort format på PC-en.

Hvis du ikke er helt fornøyd med videoopptakene, kan det hende at du kan forbedre dem ved hjelp av et redigeringsprogram. I neste kapittel kan du lese om hvordan du kan redigere videoopptak; sette sammen og dele opp videoklipp, legge til effekter som tekst, bilde, lyd, musikk og mye annet.

# <span id="page-24-0"></span>**6 Redigere film**

Når du er ferdig med filmopptakene, kan du redigere videoklippene i et redigeringsprogram (se eksempler på slike programmer i [kapittel 3.2](#page-14-0) Utstyr). Hvis du bruker et redigeringsprogram, kan du være mer fleksibel under selve filmingen. Du kan for eksempel ta mange korte videoopptak som du kan sette sammen i ettertid, og du trenger ikke å sørge for at alt er feilfritt. Redigeringsprogram gir deg muligheten til å:

- Sette sammen videoklipp og plassere dem i den rekkefølgen du ønsker.
- Dele opp videoklipp.
- Fjerne unødvendig innhold.

I tillegg er det mange redigeringsprogram som gir deg muligheten til å:

- **•** Fryse filmbildet
- Legge til:
	- o Tittelbilde
	- o Tale og annen lyd
	- o Tekst, enten i selve filmbildet eller som rene bilder
	- o Grafiske hjelpemidler som f.eks. piler og rammer
	- o Overgangseffekter
	- o Bilder

Når du bruker filmredigeringsprogram, endres ikke de opprinnelige videoklippene. Du oppretter da et filmredigeringsprosjekt. Dette bør du lagre som en filmprosjektfil. Ved filmredigeringen brukes det «snarveier» til de opprinnelige filmfilene. Når du er fornøyd med redigeringen til ferdig film, lagrer du filmen som en egen filmfil. Denne filmfilmen er den ferdige filmen.

#### **Eksempler på gratis redigeringsprogrammer:**

- PC: Windows Live Movie Maker
- Mac: iMovie

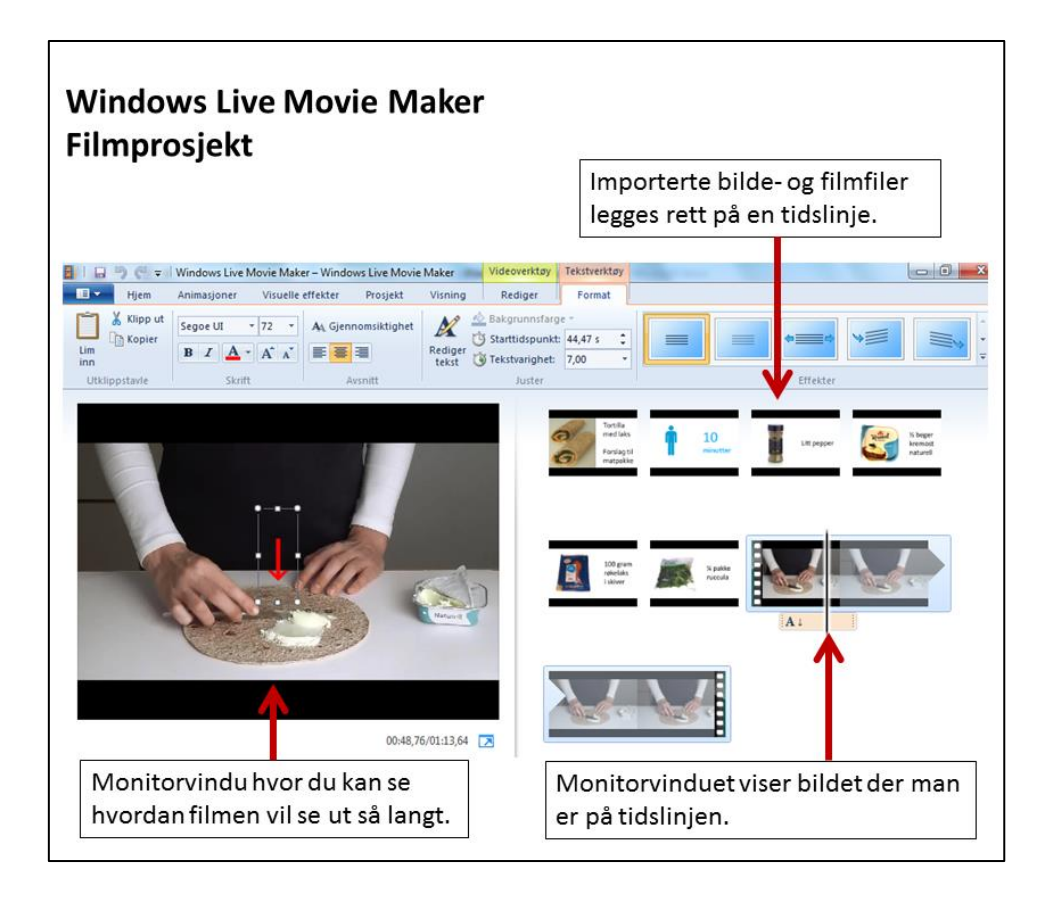

### <span id="page-25-0"></span>**6.1 Tips til filmredigering**

**Klipp bort feil eller unødvendig innhold.** 

#### **Legg til tittelbilde(r) og evt. innholdsfortegnelse.**

Da vil brukeren få god oversikt over hva filmen dreier seg om.

#### **Legg til piler, rammer eller sirkler**

for å markere knapper eller andre ting som bør fremheves.

#### **Unngå fancy overgangseffekter.**

Overgangseffekter bør kun brukes når de har tilleggsverdi for budskapet i filmen, for eksempel hvis du skal illustrere at tiden går. Velg overgangseffekter som er enkle, jevne og naturlige – og vær konsekvent i bruken.

#### **Legg til tale der det anses som best.**

Lydopptak i et stille rom gir ofte bedre lyd enn lyden som tas opp ved filmingen. Ofte kan du gjøre lydopptak direkte i redigeringsprogrammet. Dette gjelder også på smarttelefon og nettbrett. Eventuelt kan du gjøre lydopptak med smarttelefon, nettbrett, diktafon eller på

annen måte. Så overfører du lydfilene til det utstyret du skal redigere på. Lydfiler i mp3 fomat er som regel greie å jobbe med.

#### **Frys filmen etter at noe er demonstrert, dvs. lag et stillbilde av det siste bildet i scenen.**

Da har brukeren tid til å oppfatte og følge instruksjonene. Noen ganger kan det være lurt å legge til tale og si for eksempel: "Sett filmen på pause for å prøve selv".

#### **Tips for å gjøre teksten lettere å lese:**

- Velg en stor skriftstørrelse.
- Velg en skrifttype uten seriffer. Seriffer er små tverrstrekene som også blir kalt føtter. Du ser dem f.eks. i Times New Roman. Skrifttyper uten seriffer er f.eks. Arial, Calibri, Helvetica, Verdana og Corbel.
- Hold deg til samme skrifttype hele tiden.
- Unngå å bruke *kursiv*.
- Sørg for å ha god kontrast mellom tekst og bakgrunn. Svart skrift på hvit bakgrunn gir for de fleste best kontrast.
- Venstrejuster teksten hvis det er tekst over flere linjer.
- Ikke bruk bare store bokstaver. Det aller fleste kan lese skrift med både store og små bokstaver. Det er generelt vanskeligere å oppfatte skrift med bare store bokstaver enn vanlig trykt skrift med små bokstaver.
- Ikke bruk spesialtegn.
- Ikke bruk vanskelige ord og forkortelser, bruk et direkte språk.
- Bruk punkter ved opplisting av noe, ikke skriv det som skal listes opp på samme linje(r) med kommaer mellom.
- Skriv tall med tall og ikke bokstaver.

#### **Ikke legg til musikk som distraherer.**

Her kan du se eksempel på instruksjonsfilm med forstyrrende bakgrunnsmusikk. Det er lagt til bakgrunnsmusikk i en film som i utgangspunktet ble laget uten musikk. Trykk på lenken for å se filmen:<https://youtube/6c7Aif3kv3A>

Her kan du se den samme instruksjonsfilmen uten bakgrunnsmusikk: <https://youtube/KleD5WDbq7c>

#### **Når du er ferdig, se igjennom, vurder og gjør evt. endringer i filmen.**

Det er ofte lurt å la andre vurdere filmen som du har laget, før du anser den som endelig. Hvis ikke filmen fungerer godt nok for brukeren, bør du gjøre endringer. Kanskje må du ta noen nye filmopptak eller legge til noe forklarende tekst eller tale. Har du redigert filmen og lagret filmprosjektet som en prosjektfil, er det enkelt å sette inn og redigere nye opptak eller gjøre andre former for redigering.

### <span id="page-27-0"></span>**6.2 Mer om filmredigering**

Det er mulig å lage enkle instruksjonsfilmer ved bare gjøre ett filmopptak, f.eks. på et nettbrett eller en smarttelefon og så bruke filmopptaket som selve instruksjonsfilmen. Med et filmredigeringsprogram kan du imidlertid lage filmer som i en del situasjoner er enda bedre. Ved filmredigering kan du som regel klippe bort uønskede deler av filmopptakene, sette filmopptakene i den rekkefølgen du ønsker og sette inn bilder og evt. lyd der du måtte ønske. Ofte kan du også legge til tekst over filmbildet. Du kan også som regel lage en tittel i et eget vindu før selve filmen starter. Dessuten er det gjerne mange andre muligheter i et filmredigeringsprogram.

#### **Redigering på nettbrett og smarttelefon**

Det går an å gjøre en del videoredigering på et nettbrett eller en smarttelefon ved hjelp av et dertil egnet videoredigeringsprogram. Det er ofte enkelt og lettvint, og du kan evt. gjøre det på brukerens utstyr så du slipper å overføre filmfiler mellom forskjellig utstyr. Det kan være det greieste å gjøre hvis brukeren trenger en enkel instruksjonsfilm som krever litt redigering, men ikke så mye.

Når du bruker et slikt program, er det best å arbeide med skjermbildet i liggende visning. Da blir vinduet du arbeider i, størst. Slike programmer har gjerne ikke så mange avanserte funksjoner. Det hjelper imidlertid å være kreativ. I et filmredigeringsprogram kan du som regel sette inn både filmfiler og fotografifiler.

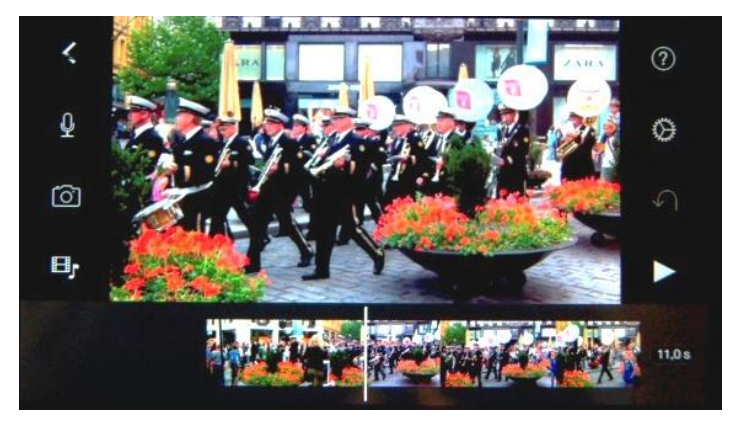

Noen programmer mangler mulighet for å lage et eget tittelbilde eller bilder med tekst underveis i filmen. Da kan du ta et bilde av den teksten du ønsker. Teksten kan være skrevet for hånd eller på PC eller Mac. Så kan du sette bildet inn i filmen. Når du tar bilder av skrift og tegninger som er laget for hånd, bør kontrastene være gode. Det vil si at du bør heller bruke tykk penn eller tusj (som i det øverste bildet) enn blyant (som i det nederste bildet) eller kulepenn.

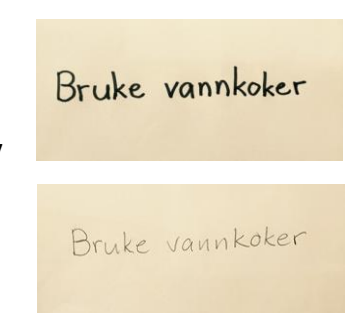

En liten advarsel: De fleste programmer for smarttelefon og nettbrett inneholder mange maler eller temaer for hvordan den ferdige filmen skal se ut. For instruksjonsfilm vil det gjerne være best å velge en helt enkel mal slik at brukeren bare ser selve filmen og ikke mange grafiske effekter og elementer. Ved bruk av spesialmaler blir gjerne filmbildet mindre, det

kan stå i en skjev ramme, og det kan være mange fargede elementer både i og rundt filmbildet som kan virke forstyrrende.

#### **Redigeringsprogram på PC og Mac**

Ønsker du å gjøre en del redigeringsarbeid, er det beste å bruke et videoredigeringsprogram på PC eller Mac. Da kan du bruke musa til å utføre en rekke aktiviteter. Dessuten er det gjerne flere synlige menyvalg i det vinduet du arbeider i. Og ikke minst har du gjerne langt flere muligheter for justeringer enn i et redigeringsprogram for smarttelefon eller nettbrett, f.eks. grafiske elementer som piler og evt. rammer. Videoredigeringsprogram for PC og Mac har eksistert mye lenger enn for smarttelefoner og nettbrett, så man har hatt mye lengre tid på å utvikle god programvare.

#### **Fil**m**prosjekt**

Når du bruker et videoredigeringsprogram, jobber du i et filmprosjekt. Her importerer du (setter du inn) det du ønsker å bruke av filmklipp, bilder og evt. lyd. Du setter inn ikke inn selve filene, men en slags «snarvei» til filene. Dermed beholdes de opprinnelige film-, fotoog lydfilene intakt. Så gjør du selve redigeringsarbeidet før du eksporterer (lagrer) en filmfil.

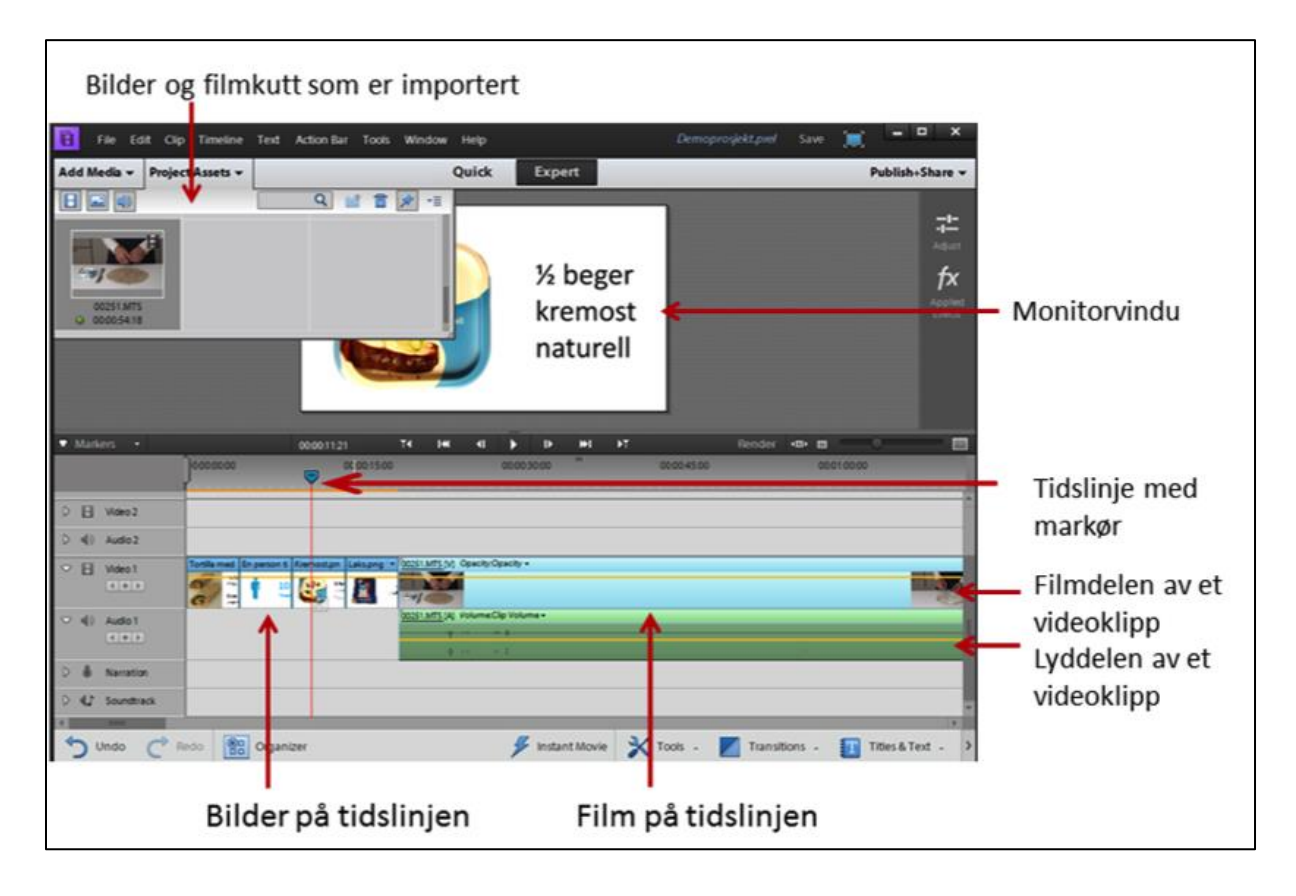

Videoredigeringsprogram er gjerne bygget opp etter de samme prinsippene. Her er et skjermbilde fra Adobe Premiere Elements. Du ser et område med bilder og filmkutt som er importert, et monitorvindu og en tidslinje. Monitorvinduet viser filmbildet fra der markøren står på tidslinjen.

#### **Slik bruker du et videoredigeringsprogram**

Når du har åpnet programmet, får du mulighet til å opprette et nytt prosjekt. Først importer du media, som videoklipp, bilder og lydopptak, som du ønsker å bruke i filmen. Du kan også legge til mer senere. I noen programmer kan du gjøre direkte bilde-, video- og lydopptak der og da mens du bruker det. Pass på at filmsnutter og bilder som skal inn i filmen, er i samme format (som regel 16:9 eller 4:3).

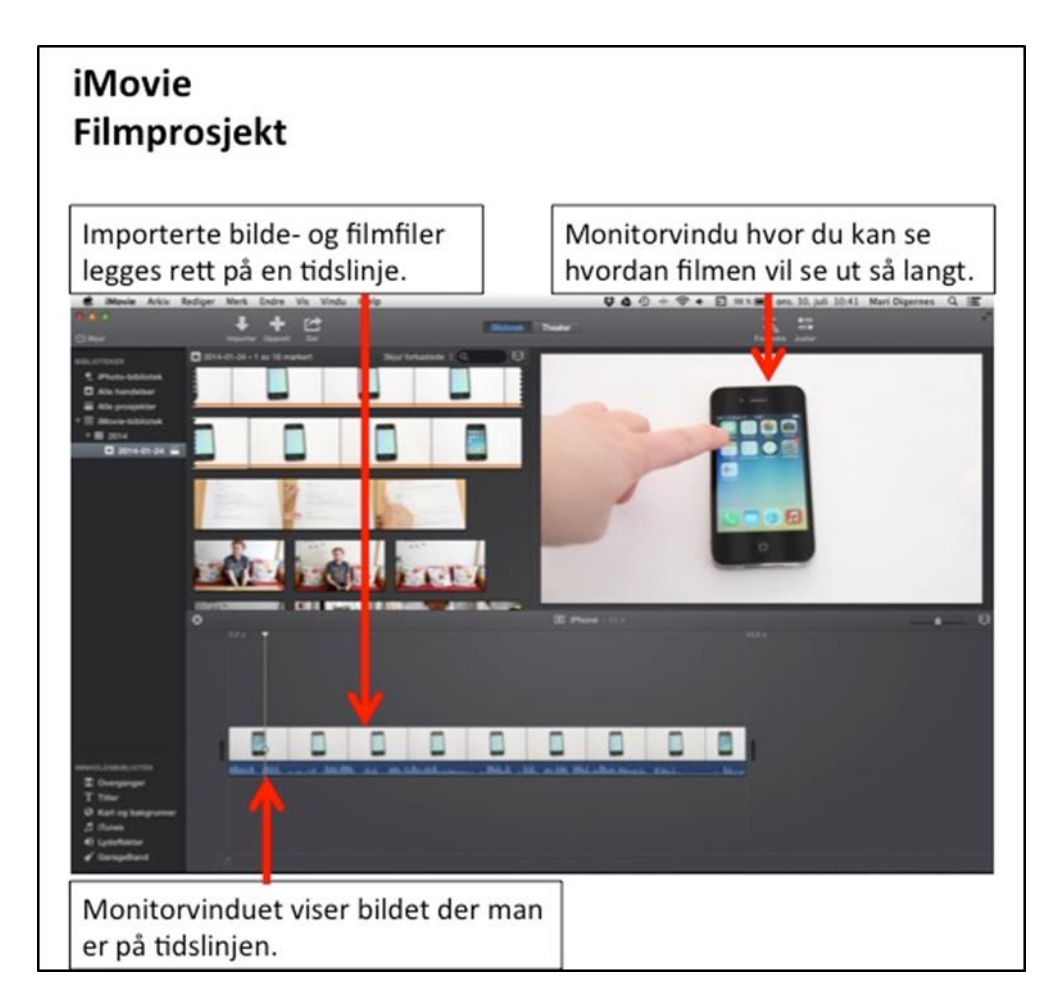

Så kan du starte selve redigeringen. I mange programmer må du trekke media ned/bort på tidslinjen i den rekke følgen du ønsker. Du kan som regel endre rekkefølgen underveis i arbeidet og legge til nye mediaelementer. I iMovie legges de importerte filene rett på tidslinjen idet de importeres i prosjektet. Du kan fjerne deler av filmkutt og dele filmkutt i to eller flere deler, legge til, fjerne eller justere lyd, legge til tekst osv. Dette gjør du på selve tidslinjen.

Når du flytter markøren på tidslinjen, vil monitoren vise bildet fra det stedet markøren står på. Under eller over monitorvinduet er det gjerne en startknapp og evt. spoleknapper. Når du trykker på startknappen, vil videoen spilles av fra markerte tidspunktet. Du ser da at markøren beveger seg på tidslinjen. Ofte kan du skyve eller «klikke fast» markøren der du ønsker på tidslinjen.

31

I de fleste programmer kan du legge til **overgangseffekter**, dvs. måter overgang fra et filmkutt til et annet skjer på. Hvordan overgangseffekter lages, varier fra program til program. I noen programmer kan du dra en overgangseffekt inn mellom to filmkutt. Du bør være forsiktig med å bruke overgangseffekter. Profesjonelle filmfotografer bruker i liten grad slike effekter. Her er et stillbilde fra midt i en fancy overgangseffekt som kan virke distraherende.

I filmredigeringsprogrammer for PC og Mac kan du som regel gjøre mye med **tekst**. Du kan f.eks. lage et tittelbilde, du kan legge til teksting over filmbildet, lage rulletekst til slutt osv. I noen programmer kan du legge til grafiske elementer som illustrerende piler og rammer. Kanskje fins det ikke mulighet til å **sette inn en pil** som et eget valg i redigeringsprogrammet, som f.eks. i Windows Movie Maker. Da kan du kan du legge til dette ved å kopiere inn en pil, f.eks. fra et tekstdokument som Word. Så kan du justere størrelsen på pilen, evt. fargen og plasseringen på skjermen i videoredigeringsprogrammet.

I enkle redigeringsprogrammer kan muligheten for å legge til piler m.m. mangle. Kanskje ser det heller ikke ut som om det er mulig å **legge til titteltekst** i et separat vindu. Men er det mulig å legge tekst på et videoklipp eller et bilde, f.eks. i iMovie på iPhone/iPad, kan du få laget et tittelbilde på følgende måte: Ta et bilde av en ensfarget bakgrunn. Sett dette bildet først på tidslinjen i iMovie. Legg til den ønskede tittelteksten oppå dette bildet.

I mange videoredigeringsprogrammer kan du **justere lysstyrke og farger**. Å juster lysstyrke kan hjelpe godt hvis opptaket ditt var litt mørkt. Det er også svært vanlig i et filmredigeringsprogram å kunne legge til **videoeffekter.** Da kan man endre farger i filmen, f.eks. få svart-hvit video, gjøre filmbildet uklart eller tegnefilmaktig osv. Effektene lager du som oftest ved å dra dem fra effektvinduet til klippene som ligger på tidslinjen. I instruksjonsfilmer er som regel ikke dette så aktuelt.

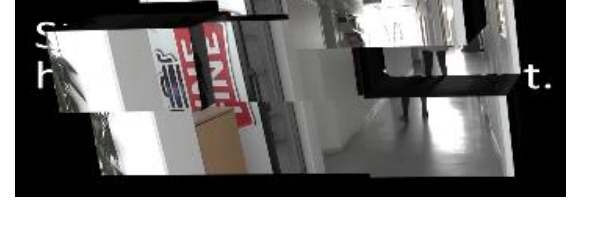

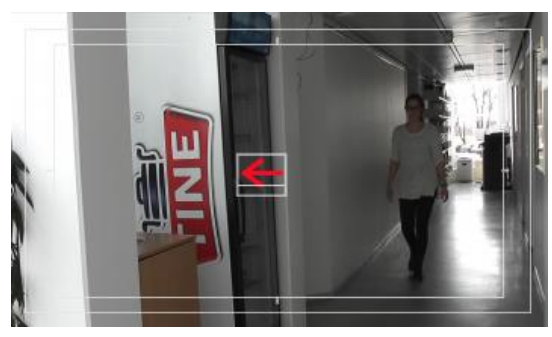

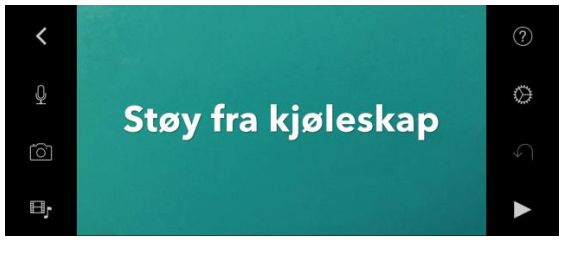

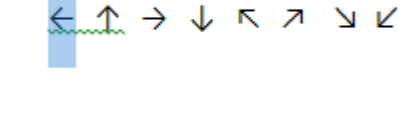

I videoredigeringsprogram for PC og Mac er det også vanlig å kunne **justere lyden**. Ofte kan man dele opp videosnutter i en filmdel og en lyddel. De ligger i hvert sitt «spor» i redigeringsprogrammet. Lydvolumet kan økes eller reduseres. Ofte kan også lydkvaliteten endres og evt. kan bakgrunnsstøy reduseres. I de mer avanserte programmene er det gjerne også en rekke andre muligheter for lydjustering.

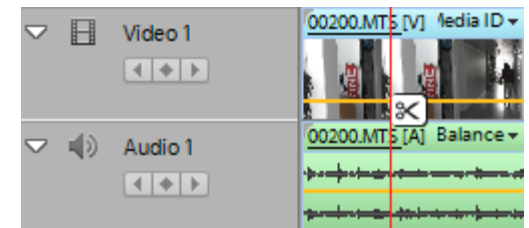

#### **Eksportere filmprosjekt til filmfil og lagre filmprosjekt**

Når du er fornøyd med filmprosjektet, må du eksportere det til en filmfil. Når du redigerer på PC eller Mac, fins det ofte mange muligheter for valg av filformat for film. Ofte er det formatet programmet foreslår, eller mp4, greit å bruke. Mp4-filer kan som regel overføres til

smarttelefoner og nettbrett samt legges ut på YouTube.

Hvis filmen skal overføres til en smarttelefon eller et nettbrett, bør et filformat beregnet på dette benyttes. Filmer lagret med en oppløsning som er god å se på stor skjerm, er gjerne overdimensjonert for smarttelefoner og nettbrett. Det vil dermed ta lengre tid å overføre dem, og de vil ta opp uforholdsmessig stor plass på den aktuelle minnebrikken eller harddisken.

Det er også viktig å lagre det ferdige filmprosjektet. Da kan du åpne det igjen og arbeide videre med det hvis du ønsker å gjøre endringer i filmen.

#### **Lagre mediafiler som brukes i et filmprosjekt**

Det kan være lurt å samle film-, bilde og lydfiler i en egen mappe på PC-en. Hvis du senere ønsker å arbeide videre med et filmprosjekt, er det greit å ha alt samlet. Som nevnt er det «snarveier» til selve filene som lagres i et filmprosjekt. Hvis du flytter filene til andre steder på PC-ens harddisk, blir de vanskelige å finne igjen for redigeringsprogrammet. Du kan bli bedt om å angi hvor den første filen i prosjektet ligger. Hvis de ligger samlet, er det store sjanser for at redigeringsprogrammet greier å gjenkjenne de andre filene.

#### **Opplæring i filmredigering**

Det kan være lurt å søke på internett etter opplæringsressurser for det enkelte videoredigerings-program. Dessverre fins det ikke så mye på norsk. På YouTube kan du ofte finne gode instruksjonsfilmer for redigeringsprogrammer. For å finne dem kan du f.eks. legge inn programmets navn samt «tutorial» som søkeord for å få gode treff. De videoene som er laget av produsentene av redigeringsprogrammene, er gjerne de beste.

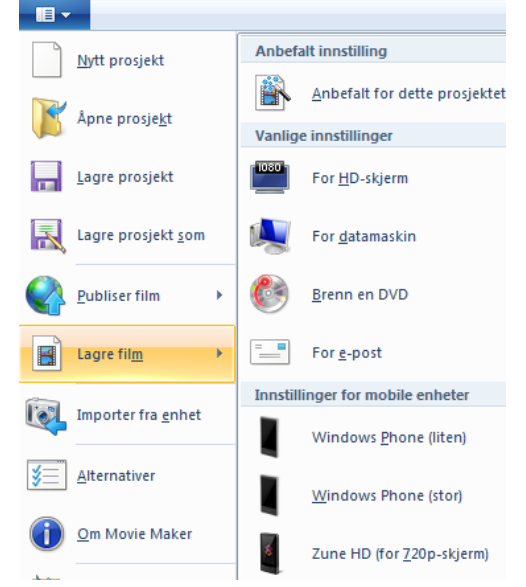

#### **Om filformater og importering i redigeringsprogrammer**

Det enkelte videoredigeringsprogram kan bare ta inn media i bestemte filmformater, men for vanlig brukte programmer for PC og Mac er dette gjerne de vanligst brukte filmformatene. Det hender man støter på problemer med at det videoredigeringsprogrammet man har tenkt å bruke, ikke gjenkjenner formatet på de filene man ønsker å importere. Da kan det være lurt å sjekke på internett hvilke filmformater det videoredigeringsformatet du har tenkt å bruke, gjenkjenner.

Bruk søkeord som programmets navn og «file format» «support» og evt. «import» og «export» når du søker etter informasjon. Du kan også legge inn ord som PC, Mac eller operativsystemet for smarttelefonen din eller nettbrettet ditt (som Windows, iOS, android) og evt. den versjonen av operativsystemet du bruker(f.eks. Windows 8).

Hvis du har filer du gjerne vil ha inn i filmprosjektet, men de ikke er i riktig format, kan du laste ned et fil-konverteringsprogram. Det fins flere gode gratis fil-konverteringsprogrammer. Slike programmer kan lagre filene i et format som filmredigeringsprogrammet kan bruke. Det fins også fil-konverteringsprogrammer du kan bruke online.

#### <span id="page-32-0"></span>**6.3 Overføring av bilde- og filmfiler**

Det fins mange metoder for å overføre filmfiler. Filmfiler er store filer. Hvor store de er for en film med en gitt lengde, er avhengig av i hvilket format de ble lagret. Her vil vi nevne noen metoder for å overføre filmfiler som det var mulig å bruke da veilederen ble laget. Det fins mange flere metoder, og det er en rivende utvikling på området, så det vil stadig dukke opp nye måter å gjøre dette på.

For å finne ut hvordan du kan overføre filmfiler er det aller enkleste å spørre en som kan det. Hvis du ikke har en slik person tilgjengelig, kan det være lurt å søke på navnet på det kameraet (evt. smarttelefonen eller nettbrettet) du bruker. I tillegg bør du skrive inn søkeord som «filoverføring», «fildeling», «file transfer» og liknede. Ikke minst på YouTube kan du svært ofte finne instruksjonsfilmer med aktuelle metoder for det utstyret du bruker.

#### **1a. Fra videokamera, inkludert kamera på telefon og nettbrett til PC**

 **Via kameraets minnebrikke (minnekort)** som tas ut av kameraet og settes inn direkte i en port i PC-en/Mac-en eller en minnekortleser som er tilkoplet PC-en/Mac-en. Dette er særlig aktuelt for separate digitale kameraer, ikke smarttelefoner og nettbrett.

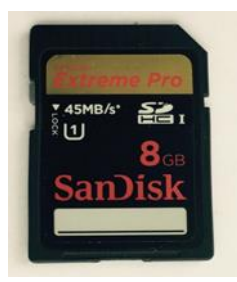

#### **Via kabel med USB-port**

- a. **Via PC-ens/Mac-ens og kameraets filbehandlingssystem**, se et eksempel i veilederens [vedlegg.](#page-47-0) Eksempelet gjelder separate kameraer og smarttelefoner samt nettbrett med android operativsystem. For iPhone/iPad er det annerledes.
- b. **Ved Autokjør** (automatisk filoverføring når enheten med kameraet koples til PCen med kabel). Da blir gjerne alle filmfiler fra kameraet overført.
- **Via en filsynkroniseringstjeneste for fildeling for smarttelefon/nettbrett og PC**  (og kabel- eller sky-tjeneste). Her blir hele mapper overført samtidig.
	- a. iOS (operativsystemet i iPhone og iPad): iTunes
	- b. Android (operativsystemet bl.a. i Samsung, HTC, Sony og Huawei smarttelefoner og nettbrett): F.eks. Android FileTransfer

En del separate videokameraer leveres med et eget program for filoverføring. Det er sjeldent nødvendig å bruke dette.

#### **2. Fra en PC eller Mac til en annen PC eller Mac**

• Via minnepenn

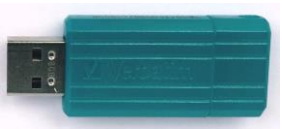

- Via filoverføringsprogram som WeTransfer. Her lastes filene ned til en server. Mottaker må trykke en lenke for å laste opp filen igjen på sin PC.
- Via skytjenester som Dropbox, iCloud, Google Drive, OneDrive eller Jotta Cloud

Ved skytjenester er det snakk om nedlastning til og opplastning fra en «virtuell» server. Her brukes filene mens de fortsatt ligger på serveren. Skylagringstjenester bruker veldig store servere som befinner seg i et nettverkssenter et eller annet sted hvor det alltid er adgang til internett. Så lenge du selv har adgang til nettet, kan du bruke filene dine på samme måte som om de lå på din egen PC/Mac/nettbrett eller smarttelefon. Jotta Cloud er en norsk skytjeneste som følger norsk lovgivning.

#### **3. Fra PC eller Mac til smarttelefon eller nettbrett**

- Via synkroniseringsprogram for smarttelefonen eller nettbrettet som nevnt under punkt 1.
- Filoverføringprogram som WeTransfer
- Skytjenester som Dropbox, iCloud og Google Drive

#### **4. Streaming**

 Filmer kan ses via streaming. Da ser man filmen på et nettsted via internett. Nettstedet kan f.eks. være YouTube, Vimeo eller Facebook.

#### **5. Via apper**

 Filoverføringprogrammer og skytjenester kan lastes ned på smarttelefoner og nettbrett som apper. Det fins også en rekke andre apper for filoverføring.

*Wireless transfer app* er eksempel på en app for overføring av filer mellom PC og iOS (iPhone og iPad), mellom PCer og android og mellom iOS og android.

# <span id="page-34-0"></span>**7 Screencast og filming av skjerm**

Dette kapittelet består av noen spesifikke tips for å ta videoopptak av skjerm, for eksempel hvis du skal lage instruksjonsfilm i hvordan man bruker PC, smarttelefon eller nettbrett.

#### <span id="page-34-1"></span>**7.1 Skjermvideo (Screencast)**

Screencast er et verktøy som tar opptak av skjermbildet på PC eller Mac. Du kan for eksempel bruke det til å lage en instruksjonsvideo i hvordan man bruker et program. I tillegg til videoopptak kan screencast også ta opp lyd slik at du både kan vise og forklare hva du gjør.

Det finnes mange gratis og enkle screencast-programmer for PC.

#### **Gratis screencast-programmer for PC da veilederen ble laget:**

- Jing (Mac og Windows)
- Windows Media Encoder
- Screen-o-matic
- Quick Time Player (for Mac)

Det finnes også dyrere og mer avanserte screencast-programmer. I disse programmene har du mulighet til å redigere videoklippene, legge til piler og rammer, legge til lyd osv. I de enklere screencast-programmene kan du kun ta video- og lydopptak av skjermen. Da kan du bruke disse opptakene i det redigeringsprogrammet du vanligvis bruker. Dette er ofte mer nyttig og effektivt fordi du kjenner til programmet fra før.

#### **Skjermopptak (screencast) av mobil/nettbrett**

Det er også mulig å ta skjermopptak av mobil og nettbrett. Da må du koble mobilen/nettbrettet til en PC slik at skjermbildet dukker opp på PC-skjermen. Så bruker du screen castverktøyet som hører til PC-en. For å gjøre dette må du laste ned et program på både mobilen/nettbrettet og PC-en.

Les mer om screencast for Android: <http://www.labnol.org/software/record-android-screencast/4929/> (lest 26.03.15)

Les mer om screencast for iPhone og iPad: <http://www.technorms.com/43467/record-screencast-videos-ipad-iphone> (lest 26.03.15

#### **Eksempler på instruksjonsfilmer er som er laget ved hjelp av screencast-verktøy**

Hvordan bruke quizen "Kjenn dine rettigheter": [www.karde.no/kdr/](http://www.karde.no/kdr/)

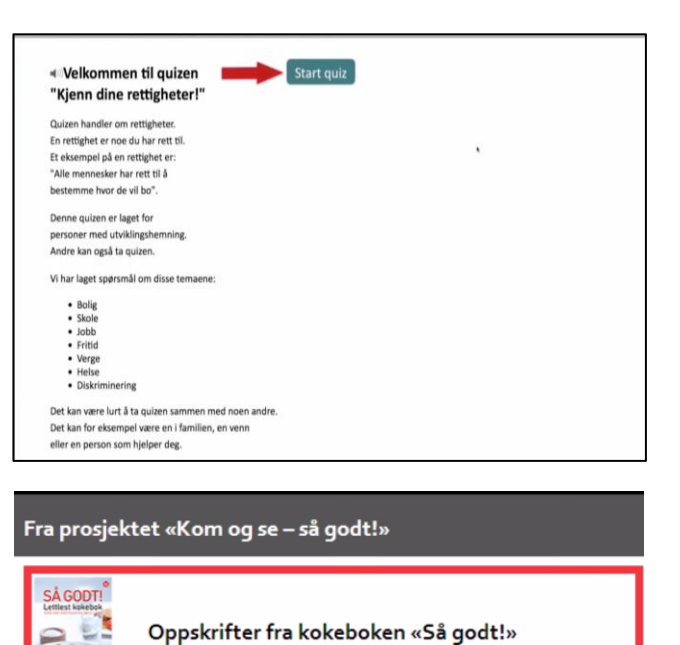

Hvordan bruke nettstedet for "Kom og se – så godt!": [www.matfilmer.org/bruk.html](http://www.matfilmer.org/bruk.html)

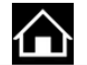

Hvordan bruke nettstedet

Flere oppskrifter ${}_{\ell}$ dekke bord og hygiene

254

Demonstrasjon av en prototype som skal støtte personer med lese- og skrivevansker:

[www.youtube.com/watch?v=Hob4NCHo](http://www.youtube.com/watch?v=Hob4NCHoOGk) [OGk](http://www.youtube.com/watch?v=Hob4NCHoOGk)

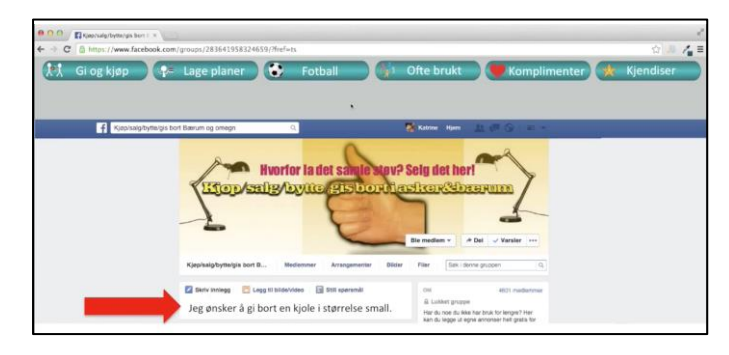

#### **Tips til utvikling av screencast-filmer**

Mange av de tekniske og pedagogiske tipsene i kapittel 6 er relevante når man skal lage instruksjonsfilmer ved hjelp av screencast. For eksempel er det viktig å sørge for at innholdet på skjermbildet er tydelig med gode kontraster og stor nok skrift. Det er også viktig å sørge for et passe langsomt tempo, både når du navigerer og snakker, og å være så konkret som mulig. Se [kapittel 6](#page-24-0) Redigere film.

Ofte følger det et redigeringsprogram med screencast-programmet. Husk at filmklipp fra screencast-opptak også kan settes inn i det redigeringsprogrammet du vanligvis bruker.

# <span id="page-36-0"></span>**7.2 Filme mobil-/nettbrettskjerm ved hjelp av videokamera**

Hvis du skal lage en instruksjonsvideo i hvordan man bruker mobil eller nettbrett, vil det være en stor fordel å vise hvor fingeren din (eller mobilpennen) trykker. Det vil gjøre filmen mer konkret og realistisk. I dette tilfellet strekker ikke screencast til fordi det ikke gjør opptak av hva som skjer utenfor skjermen. Løsningen da er å filme skjermen ved hjelp av videokamera eller mobil/nettbrett. Merk at det kan være vanskelig å få helt optimal kvalitet på skjermen man filmer, til tross for at man bruker et godt videokamera eller speilreflekskamera. Imidlertid er det gode sjanser for at det allikevel blir godt nok for formålet.

#### **Nyttige tips for å filme mobil-/nettbrettskjerm:**

- Legg mobilen eller nettbrettet på bordet med et hvitt ark som bakgrunn. Eller:
- Plasser mobilen/nettbrettet med skjermen loddrett ved hjelp av et stativ.
- Bruk helst stativ slik at videokameraet er stødig mens du filmer.
- Sørg for at skjermen som skal filmes, ligger rett i bildet.
- Skjermen bør være på nøyaktig samme plass i bildet hver gang man filmer.
- La skjermbildet bli størst mulig ved filming. Gå heller nærmere skjermen enn å zoome.
- Unngå direkte lys ovenfra. Det kan skape gjenskinn på skjermen. Dagslys, men ikke direkte sollys, gir ofte det beste resultatet. Prøv deg fram!

Bildet viser filming av iPhone ved hjelp av et speilreflekskamera som er festet til et høyt stativ. Her er det brukt et hvitt ark som gir en fin og jevn bakgrunn. Det hvite, brettede stående arket reduserer skygger ved at det reflekterer dagslyset som skinner mot arket.

# <span id="page-37-0"></span>**8 Mer avansert filmproduksjon**

Det er ikke rom for en utdypende forklaring på avansert filmproduksjon i denne veilederen. Imidlertid vil noen sentrale prinsipper forklares. Det er prinsipper som kan være relevante ved produksjon av gode instruksjonsfilmer.

# <span id="page-37-1"></span>**8.1 Bildeutsnitt**

Også når det gjelder videofilming, kan det være greit å kjenne til de vanligst brukte bildeutsnittene i profesjonell fotografering og filming. Bildeutsnitt dreier seg om hvor mye av motivet, f.eks. en person, som vises i bildet. De vanligst brukte bildeutsnittene er:

#### **Heltotal**

Hele fokuspunktet og omgivelsene rundt vises. Fotograferer du en person, vil bildet vise hele personen og hvilke omgivelser personen befinner seg i.

#### **Total**

Dette utsnittet inneholder hele fokuspunktet eller personen fra topp til tå. Utsnittet framhever personen(e) og er mindre fokusert på omgivelsene rundt.

#### **Halvtotal**

Bildeutsnittet *halvtotal* viser halve fokuspunktet. En person vil vises omtrent fra livet og opp, eventuelt til og med hendene.

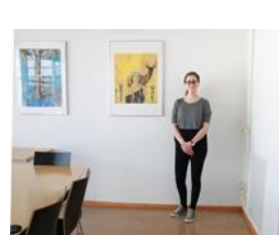

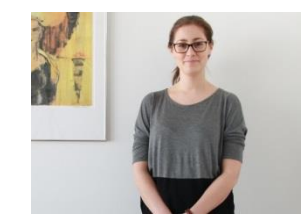

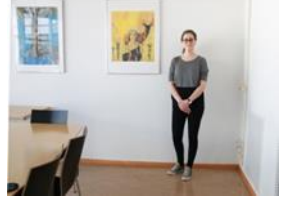

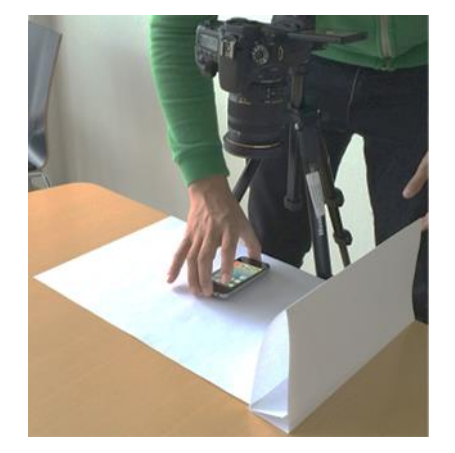

#### **Halvnær**

Personen vises med hodet og skuldre, omtrent ned til armhulene eller øverste del av brystet.

#### **Nær**

Hodet og eventuelt halsen fyller bildet. Skuldrene er vanligvis utelatt. Bildeutsnittet *nær* er vanlig å bruke i portretter.

#### **Ultranær**

Ultranær er som navnet tilsier et utsnitt som går enda tettere på motivet enn utsnittet *nær*. Det fokuserer ofte på en detalj i motivet, f.eks. øyne eller munn.

Kilde:<http://ndla.no/nb/node/75961>

Et totalbilde gir oversikt over omgivelsene og situasjonen og brukes derfor ofte til å etablere en scene. For en instruksjonsfilm kan det ofte være aktuelt å vise en person i innledningsscenen. Da holder det gjerne med et halvtotalt eller et halvnært bilde. Senere i instruksjonsfilmen kan det være aktuelt med nære og evt. ultranære bilder av detaljer man ønsker å fokusere på.

#### <span id="page-38-0"></span>**8.2 Lydopptak**

#### **Ekstern mikrofon**

Ofte er det god nok kvalitet med den innebygde mikrofonen, spesielt ved opptak med et profesjonelt videokamera eller nettbrett/smarttelefon. De dårligste lydopptakene gjøres generelt av kompaktkameraer og speilreflekskameraer. Opptak direkte på PC-en uten tilkoplet mikrofon blir også gjerne av mindre god kvalitet. Ved innebygde mikrofoner kan lydkvaliteten bli unaturlig og vond å høre på. I slike mikrofoner er det også ofte dårlig vindskjerming, og bakgrunnsstøy høres lett. Hvordan lydkvaliteten blir og/eller hvor sjenerende bakgrunnsstøyen er, får man ofte ikke inntrykk av før man ser og hører på filmopptaket.

Løsningen ved dårlige lydopptak og/eller sjenerende bakgrunnsstøy kan være en ekstern mikrofon. Det fins mange eksterne mikrofoner som kan koples til utstyr hvis det har mikrofoninntak. Det fins nå eksterne mikrofoner som kun koster noen hundrelapper som kan koples til nettbrett og smarttelefoner via mikrofoninntaket. Gode mikrofoner kan koples til et

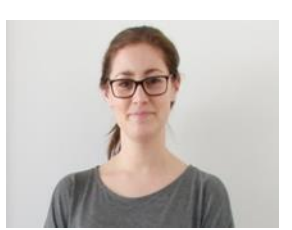

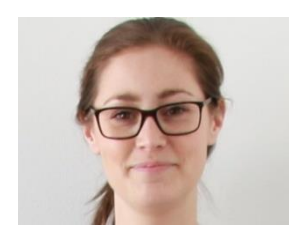

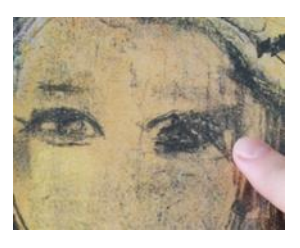

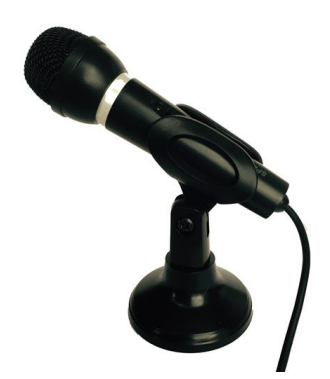

nettbrett eller en smarttelefon med en 3,5 mm mini jack-kabel. Kabelen må ha 4 ledere i den enden som skal koples til nettbrettet eller smarttelefon og en tre-pins XLR-kontakt i den andre enden. En slik XLR-kontakt er gjerne noe mikrofoner av høy kvalitet har.

#### **Separate lydopptak**

Ofte kan det være vanskelig å filme med en støyfri bakgrunn. Da kan løsningen være å fjerne bakgrunnsstøyen helt fra filmopptaket i redigeringsprogrammet og så legge til separate lydopptak. Bakgrunnsstøy reduseres hvis du har mikrofonen nær munnen. Du kan jo evt. også gjøre lydopptakene i et stille rom.

Også av andre grunner kan det være greit å legge til separate lydopptak, f.eks. for å forklare noe som vises i en instruksjonsfilm og som det ikke er så naturlig at en person i filmen sier. Når personer med utviklingshemning filmes, kan det være vanskelig å huske nøyaktig hva de skal si i en instruksjonsfilm. Det kan være bedre for dem å lese inn talen i ettertid eller at tale fra en annen person legges inn i filmen. Også når man filmer med en smarttelefon eller et nettbrett, kan det hende at det er bedre å legge inn separate lydopptak i ettertid. Ofte holder det at lyden tas opp med smarttelefonen eller nettbrettet uten annet ekstrautstyr enn den enkle mikrofonen med ørepropper som følger med når du kjøper telefonen eller nettbrettet.

#### **Lydrensingsprogram**

Kanskje det ikke var mulig å få en rolig bakgrunn med hensyn til lyd da du filmet, og du trenger lyd, f.eks. en eller flere stemmer fra det opprinnelige opptaket. Og kanskje du ikke bruker et videoredigeringsprogram som kan gi god lydrensning for bakgrunnsstøy. Da er det mulig å bruke et lydrensningsprogram for å fjerne en jevn bakgrunnsstøy. Et eksempel er programmet Audacity. For å bruke det må du lagre lyddelen av det videoopptaket du ønsker å rense som en lydfil, f.eks. en mp3-fil. Det fins egne gratisprogrammer for dette. De kan enten lastes ned, eller brukes som en nettbasert tjeneste. Etter filkonverteringen laster du opp den ferdige lydfilen i lydrensingsprogrammet og renser den.

Her er et eksempel på en film som skal vise kortfattet hilsing på en kollega. Bakgrunnsstøyen fra kjøleskapet i korridoren hvor de to kvinnene møtes, er svært sjenerende. Klakkingen av hæler fra den ene kvinnen, er også svært tydelig. I andre del av filmen hører vi hvordan det ble etter lydrensing. Lydrensingen kan gå utover hvordan stemmene høres. I den siste delen hører vi at stemmene er endret ved lydjustering i et videoredigeringsprogram.  $\frac{S_1}{S_2}$  Se: <https://youtube/3g171mPQXk8>

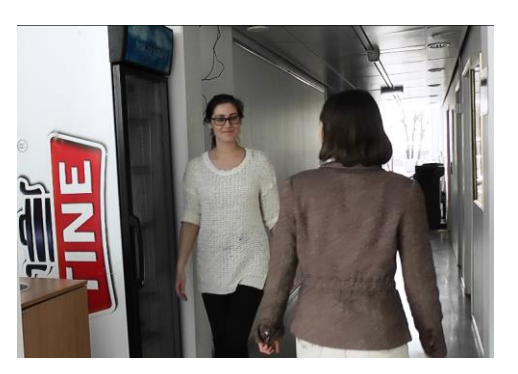

# <span id="page-40-0"></span>**8.3 Lyssetting**

Lyssetting ved TV- og videoproduksjon er et eget fagfelt. I profesjonelle filmer er gjerne dagslys utestengt og motivet belyst med såkalt 2 punkts eller 3-punkts lyssetting.

Ofte brukes softboks for å få et lys med lite skygger og jevne konturer. Softboks er brukt i filmene på [www.matfilmer.org.](http://www.matfilmer.org/) Her er dagslyset stengt ute.

Du kan se en innføring om profesjonell lyssetting på: [www.youtube.com/watch?v=eTVejqp\\_3zA&feature=youtu.be#](http://www.youtube.com/watch?v=eTVejqp_3zA&feature=youtu.be)

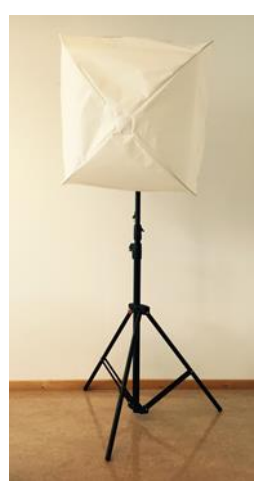

**Softboks** 

### <span id="page-40-1"></span>**8.4 Sminking og påkledning**

I profesjonell TV- og filmproduksjon er det vanlig med mye sminking av personer som det er fokus på i sendingen eller filmen. Da brukes bl.a. pudder, også på menn, for å redusere blankhet, som ofte kommer av at man blir varm, av nervøsitet eller studiolamper. Husk at en lett sminking av personer som vanligvis ikke bruker sminke, kan også være mulig ved produksjon av instruksjonsfilm. De fleste liker å ta seg best mulig ut på film. Tildekking av urenheter i huden, en rød nese eller små sårskorper kan hjelpe godt. Særlig aktuelt kan det være hvis man bruker halvnære bilder.

Selv om man har trent, kan det være nødvendig å gjøre flere opptak før man er fornøyd. Det er da viktig å ha på seg det samme ved hvert opptak så tidligere opptak også kan brukes.

### <span id="page-40-2"></span>**8.5 Lage bilder i PowerPoint**

I PowerPoint kan du legge til bilde og tekst og figurer som du ønsker. Dette kan du lagre som en bildefil (jpg- eller png-fil). Det kan være lurt å lagre PowerPoint-presentasjonen for evt. senere justeringer.

Hvis ikke formatet som bildet lagres i, passer med formatet på filmbildet, beskjær det. Åpne bildet i et redigeringsprogram og beskjær det til samme størrelse (lengde og bredde) som filmfilene. Riktig forhold mellom høyde og bredde kan du beregne ved å fryse et bilde fra filmprosjektet. Lagre det det som et bilde på PC-en og åpne det i et redigeringsprogrammet. Der kan du trolig se forholdet mellom lengde og bredde på bildet. Ut fra dette kan du beregne hva forholdet må bli for det aktu-

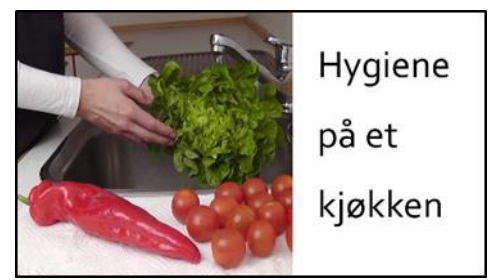

elle bildet fra PowerPoint-presentasjonen. Her er et tittelbilde laget på denne måten.

# <span id="page-41-0"></span>**9 Etikk**

Personvern er en grunnleggende rettighet. Alle har rett til et privatliv. Man bør følge personvernet (personopplysningsloven) når det gjelder film. Film av en person regnes som regel som personidentifiserbare data. Som en følge av dette skal den enkelte samtykke til å filmes hvis det ikke er snakk om en rent privat film. Personopplysningsloven gjelder ikke for opptak som gjøres for private formål.

Når det gjelder barn og unge, er det de foresatte som tar avgjørelsen, selv om publiseringen gjelder barnet. Det er derfor svært viktig at de voksne viser ekstra stor varsomhet ved publisering av bilder og film av barn.

Når det gjelder filmer av personer laget på arbeidet, er det begrensninger på hvor de kan oppbevares. Ledelsen bør ha definert hvordan filmer med personidentifiserbare data skal lagres. Det er for eksempel ikke greit for en ansatt å ta med en film av en person med utviklingshemning hjem. Hvis du jobber på en arbeidsplass hvor filming er aktuelt, og du ser at det ikke er retningslinjer for filming, er det fint om dere diskuterer hvordan filming skal foregå.

Generelle forsiktighetsregler hvis ansatte filmer når de er på arbeid:

- Ikke bruk privat utstyr.
- Innkjøpt utstyr med bilder og filmopptak eller filmer av brukere låses inn når det ikke brukes.
- Spør alltid om det er greit om en person blir filmet, også ansatte. For barn må foresatte spørres.
- Prøv å unngå å få med uvedkommende i bakgrunnen i filmene.
- Ikke legg ut filmer og bilder på sosiale medier.

Det er ikke alltid nødvendig at brukere selv er med på instruksjonsvideoer. Ofte er det tilstrekkelig at ansatte filmes.

Hvis filmen skal legges ut på internett, f.eks. via YouTube, må samtykke fra den/de som er med på filmene, innhentes, enten filmen er tatt privat eller i regi av f.eks. arbeidsplass. Det er et strengt regelverk for bruk av personidentifiserbare data.

Se personopplysningloven:<https://lovdata.no/dokument/NL/lov/2000-04-14-31>

# <span id="page-42-0"></span>**10 Oppsummering**

Instruksjonsfilm kan legge til rette for konkret, visuell og trinnvis opplæring og kan dermed være et ypperlig læringsverktøy og hjelpemiddel, spesielt for personer med nedsatt kognitiv funksjonsevne. Denne veilederen har hatt som mål å gi deg råd og tips om hvordan lage gode instruksjonsfilmer på en enkel måte.

Her får du en oppsummering av de viktigste trinnene og tipsene.

#### <span id="page-42-1"></span>**10.1 Forberedelser til filmopptak**

- 1. Lag en **skisse** over innholdet i filmen.
- 2. Finn frem/få tak i **utstyr** til filmingen.
- 3. Planlegg og **forbered filmopptak.**

#### **Tips**

- Del filmen inn i en introduksjon (hva filmen handler om), hoveddel (selve instruksjonen) og avslutning (avsluttende ord og gjerne oppmuntring til videre bruk).
- Lag filmen så kort som mulig, men vis alle deltrinn i det som skal læres.
- Gjør filmen personlig ved å vise ansikt og henvende deg direkte til brukeren.
- Lag et manus for hva som skal sies i filmen, med et enkelt og konkret språk.
- **•** Bruk korte setninger med ett budskap i hver setning.
- Hvis du må bruke noen ord eller uttrykk som kan være vanskelige, forklar dem og vær konsekvent i bruken av dem.
- Involver om mulig brukeren i filmproduksjonen, enten som skuespiller eller på andre måter.
- Før du ankommer «filmstudio»:
	- o Avtal tid og sted for filmingen.
	- o Lad utstyr og sørg for å ha nok minneplass på kamera/mobilen/nettbrettet.
	- o Sørg for at personen foran kameraet kler seg nøytralt med en farge som gir god kontrast til bakgrunnen.
- Når du har ankommet «filmstudio»:
	- o Sørg for å ha nok lys i rommet.
	- o Pass på at bakgrunnen er ryddig og nøytral.
	- o Prøv å i hindre bakgrunnsstøy.
	- o Test ut hvordan du skal plassere eller holde kameraet i forhold til motivet.

#### <span id="page-42-2"></span>**10.2 Filmopptak**

#### **Praktiske og pedagogiske tips**

- Prøv å følge planen/skissen.
- Øv på det som skal sies og gjøres, før du tar videoopptak.
- Tips til personen foran kamera:
	- o Vis ansiktet ditt, snakk direkte til brukeren, smil og vær vennlig.
	- o Snakk langsomt, tydelig og høyt.
	- o Bruk langsomme bevegelser når du skal vise noe.
	- o Pek med fingeren og pass på å ikke dekke det du skal vise.

#### **Tekniske tips**

- Sørg for å ha nok lys i rommet. Ikke film mot lyset, men med lyskilden, og la lyset falle på personen eller objektet som filmes.
- Bruk stativ eller hold kamera stødig på annen måte. Kamera bør være helt i ro når du filmer.
- Pass på at det du filmer, ikke rister eller beveger seg.
- Plasser kamera så nært som mulig det du skal filme.
- Unngå zooming gå heller nærmere det du skal filme.
- Tenk på hva slags vinkel kameraet har froskeperspektiv, fugleperspektiv eller rett på det du filmer?
- Bruk landskapsvisning når du filmer med mobil/nettbrett, dvs. liggende format.
- Sørg for god lyd:
	- o Vurder om du trenger mikrofon. Ofte trenger du ikke det.
	- o Hvis du ikke har mikrofon, snakk høyt nok og hold kamera nær lydkilden.
	- o Unngå bakgrunnsstøy ved å lukke vinduer og dører, skru av forstyrrende lyder der det er mulig, og/eller filme på steder med lite bakgrunnsstøy.
	- o Husk at du kan legge til lyd i ettertid ved hjelp av et filmredigeringsprogram.
- Se og vurder om videopptakene blir gode nok umiddelbart. Det er enklest å ta nye opptak med én gang.

### <span id="page-43-0"></span>**10.3 Redigering av film**

Redigeringsprogram gir deg muligheten til å:

- Sette sammen videoklipp og plassere dem i den rekkefølgen du ønsker.
- Dele opp videoklipp.
- Fjerne unødvendig innhold.
- Fryse filmbildet.
- Legge til:
	- o Tittelbilde
	- o Tale og annen lyd
	- o Tekst, enten i selve filmbildet eller som rene bilder
- o Grafiske hjelpemidler som f.eks. piler og rammer
- o Overgangseffekter
- o Bilder
- o Taleopptak

#### **Tips**

- Klipp bort feil eller unødvendig innhold.
- Legg til tittelbilde(r) og evt. innholdsfortegnelse.
- Legg til piler, rammer eller andre grafiske effekter for å fremheve viktige ting.
- Unngå fancy overgangseffekter.
- Legg til tale der det er bedre enn å bruke lyd fra filmopptakene.
- Pass på at brukeren har god tid til å oppfatte instruksjonen. Frys evt. filmbildet etter at du har demonstrert noe.
- Ikke legg til musikk som kan distrahere brukeren.
- Når du er ferdig, se igjennom og vurder filmen.
- Tips til lettlest tekst:
	- o Velg en stor skriftstørrelse.
	- o Velg en skrifttype uten seriffer. F.eks. Arial, Calibri, Helvetica, Verdana, Corbel
	- o Hold deg til samme skrifttype hele tiden.
	- o Unngå å bruke *kursiv*.
	- o Bruk både store og små bokstaver, ikke bare store.
	- o Sørg for å ha god kontrast mellom tekst og bakgrunn.

### <span id="page-44-0"></span>**10.4 Screencast og filming av skjerm**

Hvis du skal lage instruksjonsfilm i hvordan man bruker PC, smarttelefon eller nettbrett, kan du enten bruke et screencast-verktøy eller filme skjermen utenfra ved hjelp av videokamera eller mobil/nettbrett. Det kan være vanskelig å få optimal kvalitet på skjermen man filmer, men her er noen tips som er verdt å teste ut:

- Legg mobilen eller nettbrettet på bordet med et hvitt ark som bakgrunn. Eller:
- Plasser mobilen/nettbrettet loddrett ved hjelp av et stativ.
- Bruk helst stativ slik at videokameraet er stødig mens du filmer.
- Sørg for at skjermen som skal filmes, ligger rett i bildet.
- Skjermen bør være på samme plass i bildet hver gang du filmer.
- La skjermbildet bli størst mulig ved filming. Gå heller nærmere skjermen enn å zoome.
- Unngå direkte lys ovenfra. Det kan skape gjenskinn på skjermen. Dagslys, men ikke direkte sollys, gir ofte det beste resultatet. Prøv deg fram!

#### <span id="page-45-0"></span>**10.5 Generelle pedagogiske prinsipper**

**Individuelle tilpasninger** – Tilpass filmen til den individuelle brukeren.

**Tenk på målgruppen** – Tilpass filmen etter målgruppens behov og forutsetninger.

**Motivasjon** – Én motivasjonsfaktor kan være å involvere brukeren i filmproduksjonen.

**Vær konkret** – Bruk et relativt enkelt språk. Forklar og vis hvordan man gjør ting.

**"Learning by doing"** – Sørg for at brukeren utfører instruksjonene som blir vist i filmen.

**Stillasbygging** – En omsorgsperson bør være til stede for å gi ekstra støtte til brukeren den første gangen /de første gangene brukeren ser filmen.

# <span id="page-46-0"></span>**Ressurser til videre lesing/studier om filmproduksjon**

**Ressurser fra NDLA (Nasjonal digital læringsarena)** <http://ndla.no/nb/node/126069>

- Bildekomposisjon og kamerabevegelser:<http://ndla.no/nb/node/116160>
- Klipping og klipperytme:<http://ndla.no/nb/node/116447>
- Klipping:<http://ndla.no/nb/node/114671>
- Utsnitt:<http://ndla.no/nb/node/63985>
- Bildekomposisjon[: http://ndla.no/nb/node/114663](http://ndla.no/nb/node/114663)
- Slik får du god lyd I filmen din:<http://ndla.no/nb/node/120224>
- Lyssetting i film: [https://www.youtube.com/watch?v=eTVejqp\\_3zA&feature=youtu.be#](https://www.youtube.com/watch?v=eTVejqp_3zA&feature=youtu.be)
- Videoredigeringsprogrammer:<http://ndla.no/nb/node/66176>
- Hva gjør du når du har redigert en video:<http://ndla.no/nb/node/66924>

**Ressurser fra Digital kompetanse i høyere utdanning (Høgskolen i Oslo og Akershus)**

- **•** Filbehandling <http://digitalkompetanse.hio.no/larer/modul1/filbehandling.html>
- Enkle videopptak og videoredigering: <http://digitalkompetanse.hio.no/larer/modul3/videoredigering.html>
- Digital kompetanse i høyere utdanning Lydbehandling <http://digitalkompetanse.hio.no/larer/modul3/lydbehandling.html>

**IKT for lærere i Østfold. Lage screencast-film:** <http://iktfl.wordpress.com/screencast/>

**Finn Jacobsen. Videologi:** 

[http://books.google.no/books/about/Videologi\\_H%C3%A5ndbok\\_i\\_film\\_og\\_videoproduk.ht](http://books.google.no/books/about/Videologi_H%C3%A5ndbok_i_film_og_videoproduk.html?id=86HjYbspcMgC&redir_esc=y) [ml?id=86HjYbspcMgC&redir\\_esc=y](http://books.google.no/books/about/Videologi_H%C3%A5ndbok_i_film_og_videoproduk.html?id=86HjYbspcMgC&redir_esc=y)

**Veileder i å lage lettlest informasjon. Information for all:** [http://test.karde.no/wp-content/uploads/2014/10/Information\\_for\\_all.pdf](http://test.karde.no/wp-content/uploads/2014/10/Information_for_all.pdf)

# <span id="page-47-0"></span>**Vedlegg – overføre filmfiler ved filbehandlingssystem**

# Overføre filmfiler fra nettbrett til PC.

Finn nettbrettet under «Datamaskin». «Datamaskin» viser tilkoplede enheter Her kalles nettbrettet GT-P5110. Hvis du trykker på nettbrettets navn (1), kan du gå videre og finne filmfiler på nettbrettet.

Trykk på «Tablet» (2). Enten ses skjermbildet på neste side, eller Autokjør kommer opp. Ved «Autokjør» trykk på «Åpne enhet for å vise filer» (3) ved ønsket kontroll over hvilke filer som skal overføres.

Finn Datamaskin ved å trykke Bibliotek-ikonet eller Windows-knappen og skrive inn «Datamaskin»

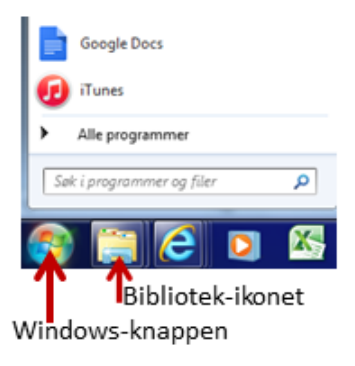

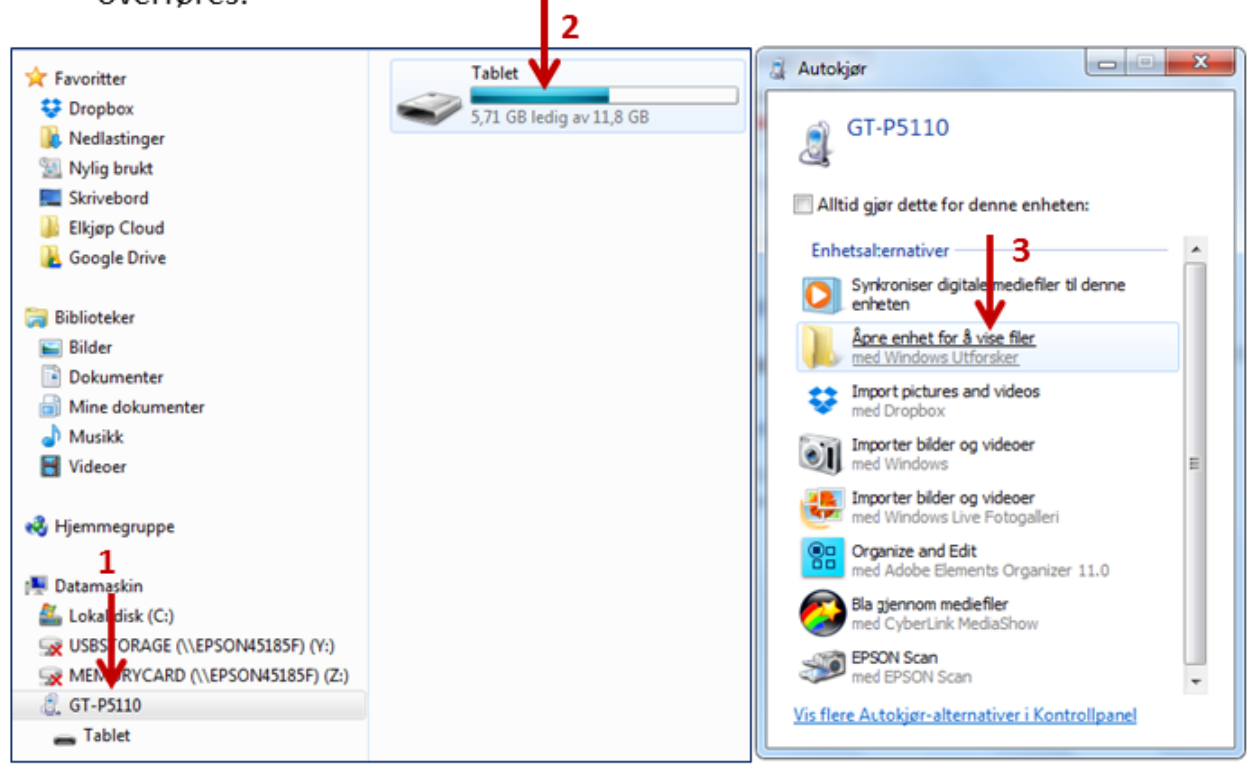

Kanskje må du lete litt for å finne ut hvor filmfilene er plassert.

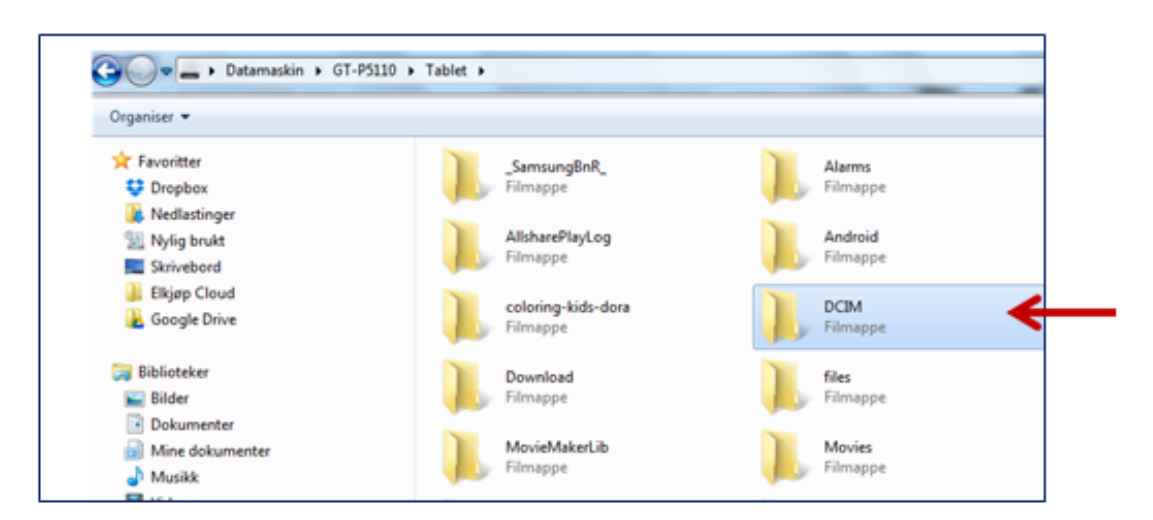

Her ligger de under mappen DCIM og i undermappen Camera.

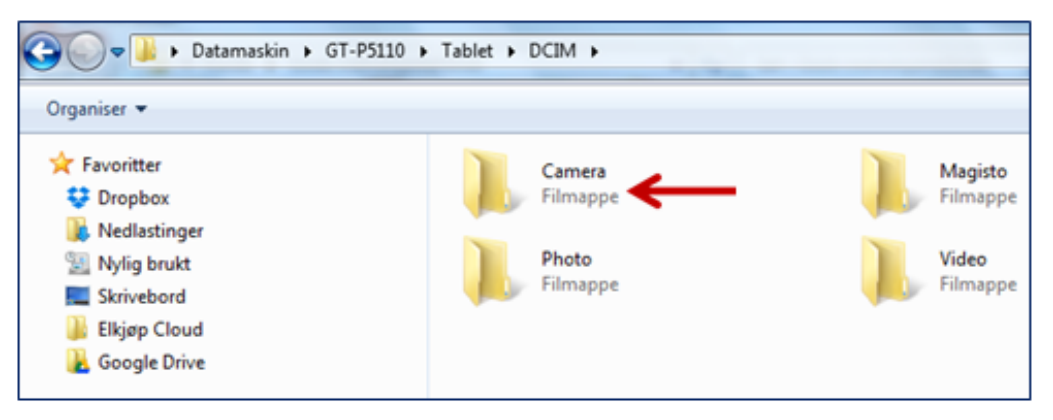

Ved f.eks. å klikke på filer mens du holder Ctrl inn, så høyreklikke og velge «Kopier», får du kopiert filene. Så kan du gå til den mappen du vil ha filene inn i på PCen, høyreklikke og velge «Lim inn».

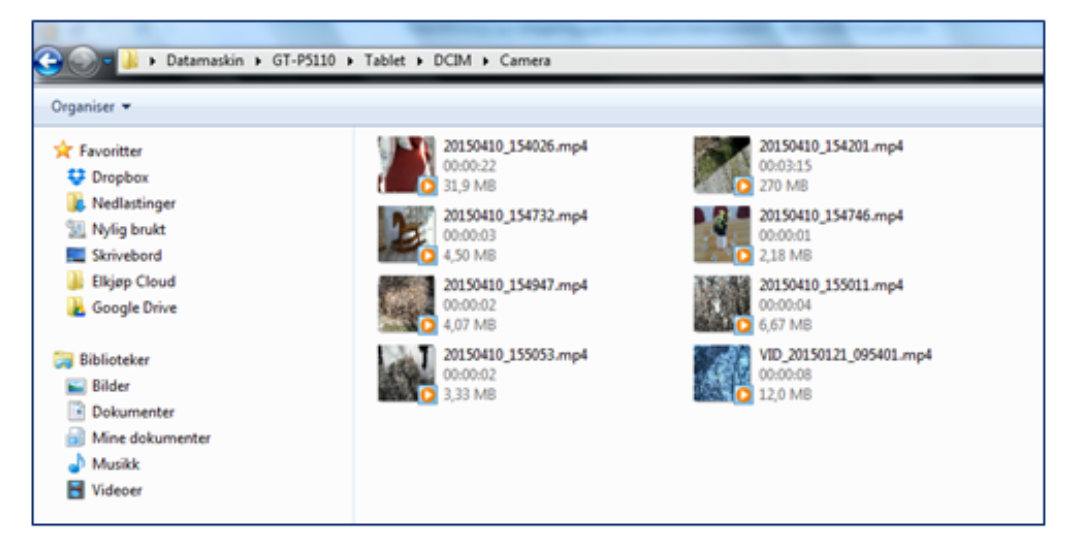